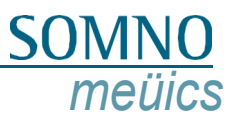

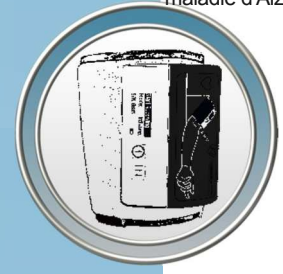

# **Manuel de l'utilisateur**

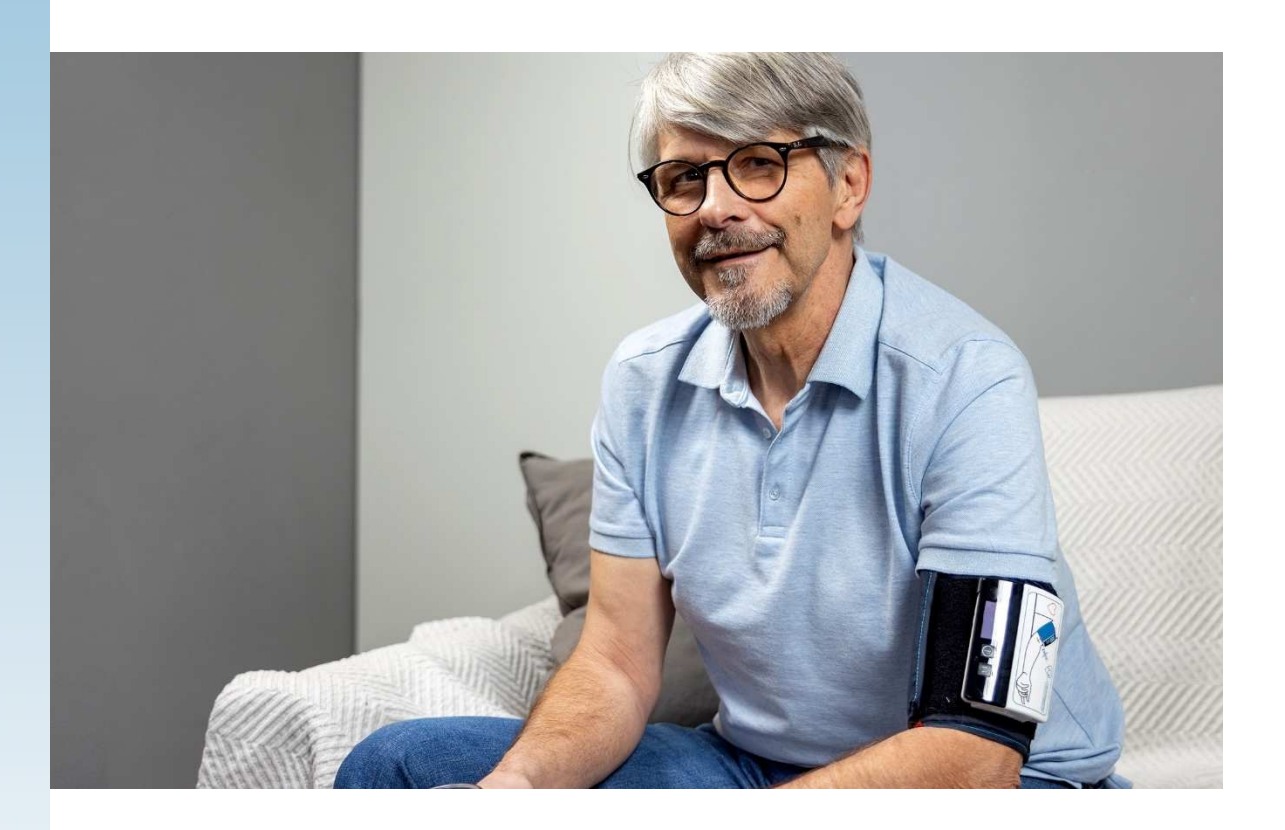

# **ABPMpro**

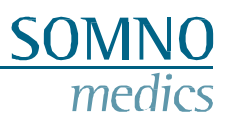

## **Fabricant**

### SOMNOmedics GmbH Am Sonnenstuhl 63 D-97236 Randersacker

Téléphone : (+49) 931 / 35 90 94 - 0 Fax : (+49) 931 / 35 90 94 - 49 Courrier électronique : [info@somnomedics.de](mailto:info@somnomedics.de) Internet : [www.somnomedics.de](http://www.somnomedics.de/)

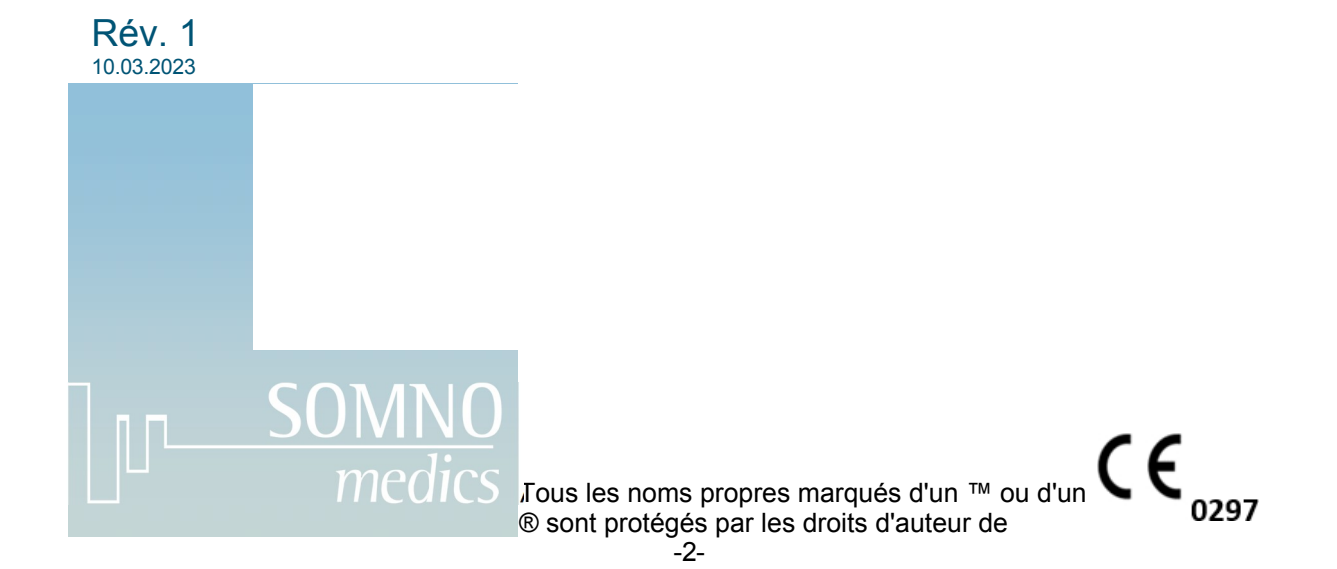

SOMNOmedics.

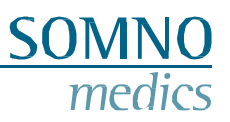

### <span id="page-3-0"></span>**Index**

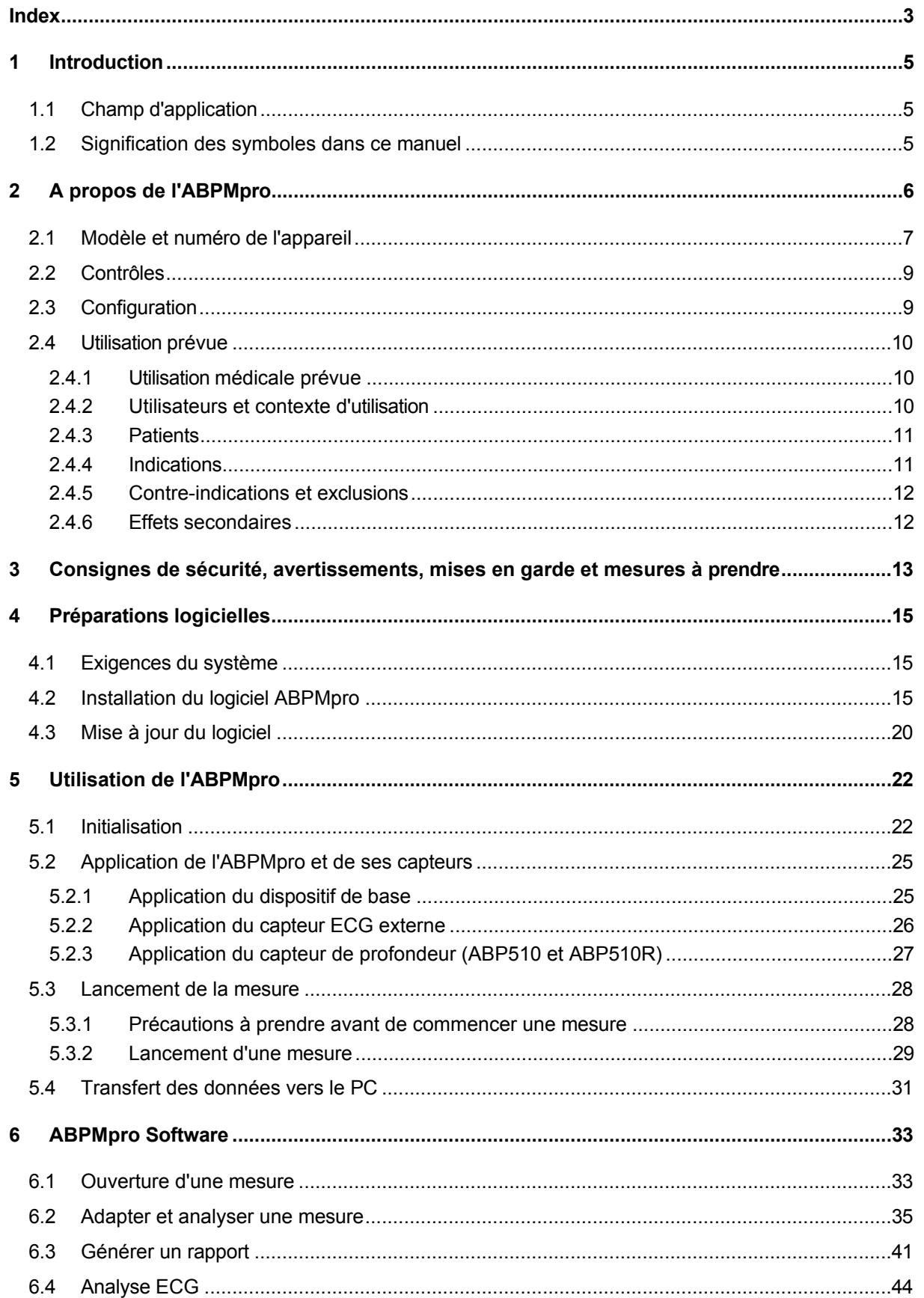

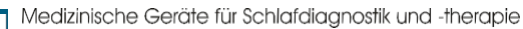

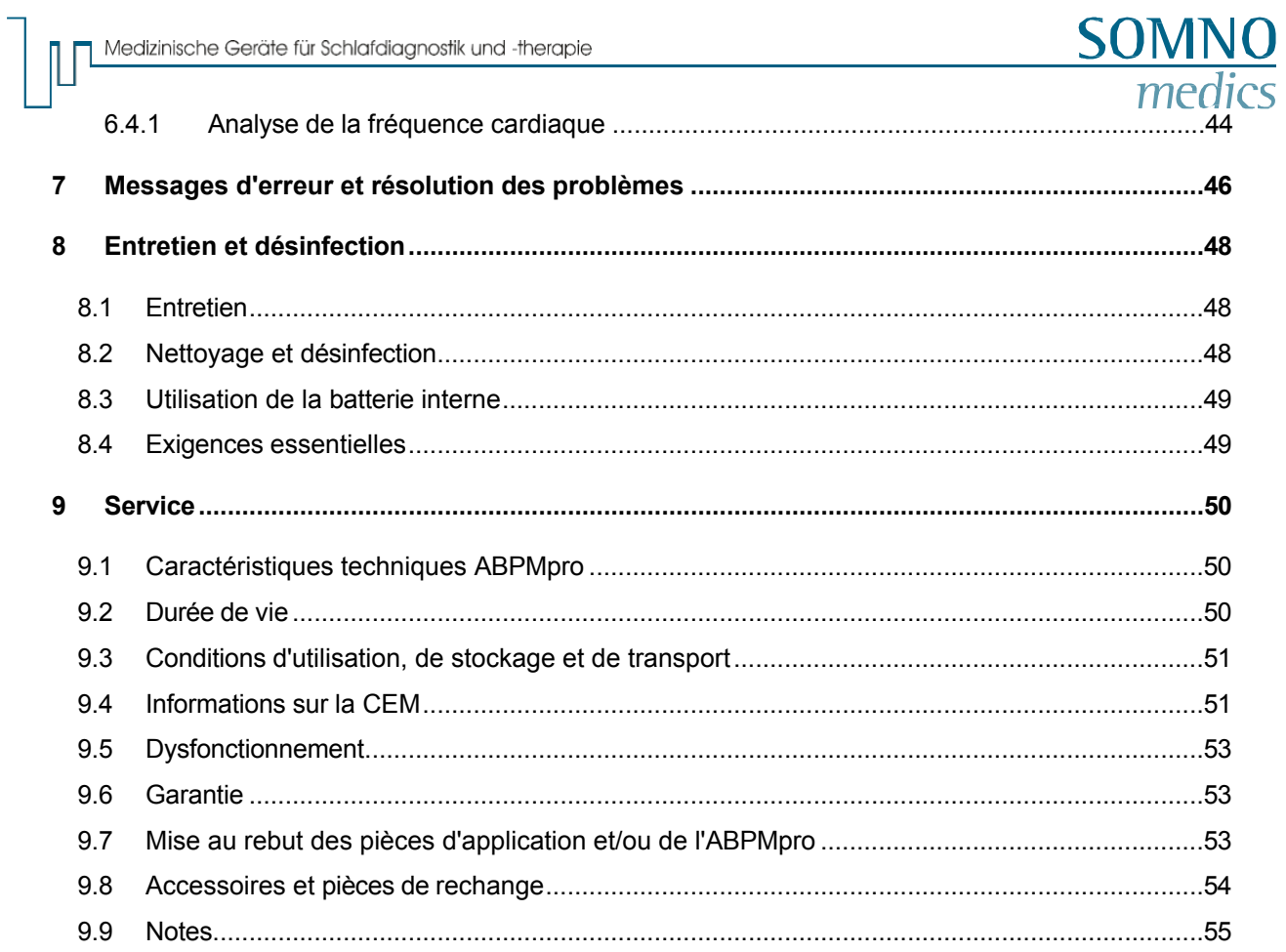

### <span id="page-5-0"></span>**1 Introduction**

Nous vous remercions d'avoir acheté ce produit auprès de SOMNOmedics. Veuillez lire attentivement le mode d'emploi suivant avant d'installer et d'utiliser l'appareil.

Nous acceptons à tout moment les suggestions visant à améliorer les caractéristiques fonctionnelles de l'appareil et le mode d'emploi. Nous apprécions beaucoup vos commentaires. Vous pouvez nous contacter en utilisant l'une des méthodes énumérées ci-dessous.

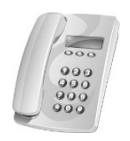

Notre ligne d'assistance téléphonique offre une aide et des conseils compétents tout au long de la journée :

**24 heures sur 24, 7 jours sur 7+49 (0) 9 31 / 35 90 94 994\***

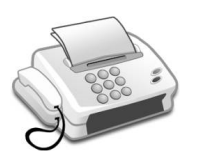

Par fax, vous pouvez toujours nous envoyer un message rapidement :

**+49 (0) 9 31 / 35 90 94 49**

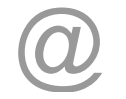

Par courrier électronique, vous pouvez également nous communiquer votre demande par écrit à tout moment : [service@somnomedics.de](mailto:service@somnomedics.de)

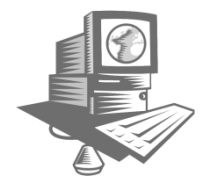

Le login de service de notre site web [www.somnomedics.de](http://www.somnomedics.de/) vous permet d'accéder gratuitement aux dernières mises à jour du logiciel.

Malheureusement, pour des raisons techniques, il peut arriver qu'une panne de réseau se produise et que l'employé responsable ne soit pas immédiatement joignable. Dans ce cas, vous serez redirigé vers notre boîte aux lettres. Veuillez laisser un message avec votre nom et votre numéro de téléphone afin que nous puissions vous rappeler dès que le réseau sera rétabli.

### <span id="page-5-1"></span>**1.1 Champ d'application**

**Ce manuel d'utilisation est destiné à l'ABPMpro (ABP050) et à tous ses accessoires.**

**Le strict respect du mode d'emploi est une condition préalable à l'utilisation conforme et sûre de l'appareil.**

### <span id="page-5-2"></span>**1.2 Signification des symboles dans ce manuel**

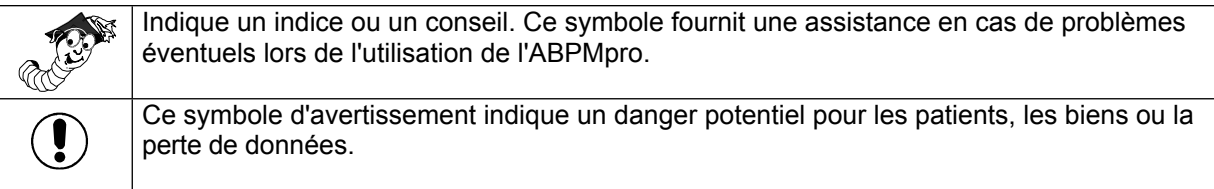

### <span id="page-6-0"></span>**2 À propos de ABPMpro**

L'ABPMpro se compose du matériel suivant :

- Enregistreur ABPMpro avec accéléromètre et capteur de position intégrés ;
- Brassard de pression artérielle brachiale (3 tailles disponibles pour s'adapter à la taille du bras du patient) avec capteur ECG à 1 canal intégré ;
- En option : capteur ECG à 3 canaux ;
- En option : capteur de profondeur ;

Selon la configuration du capteur, l'enregistreur peut agir comme un :

- 1. Moniteur de tension artérielle ambulatoire oscillométrique d'une durée maximale de 40 heures ;
- 2. Enregistreur de pression artérielle ambulatoire en continu sur 24 heures ;
- 3. Enregistreur ECG de longue durée à 3 canaux ;
- 4. Mélange des options ci-dessus.

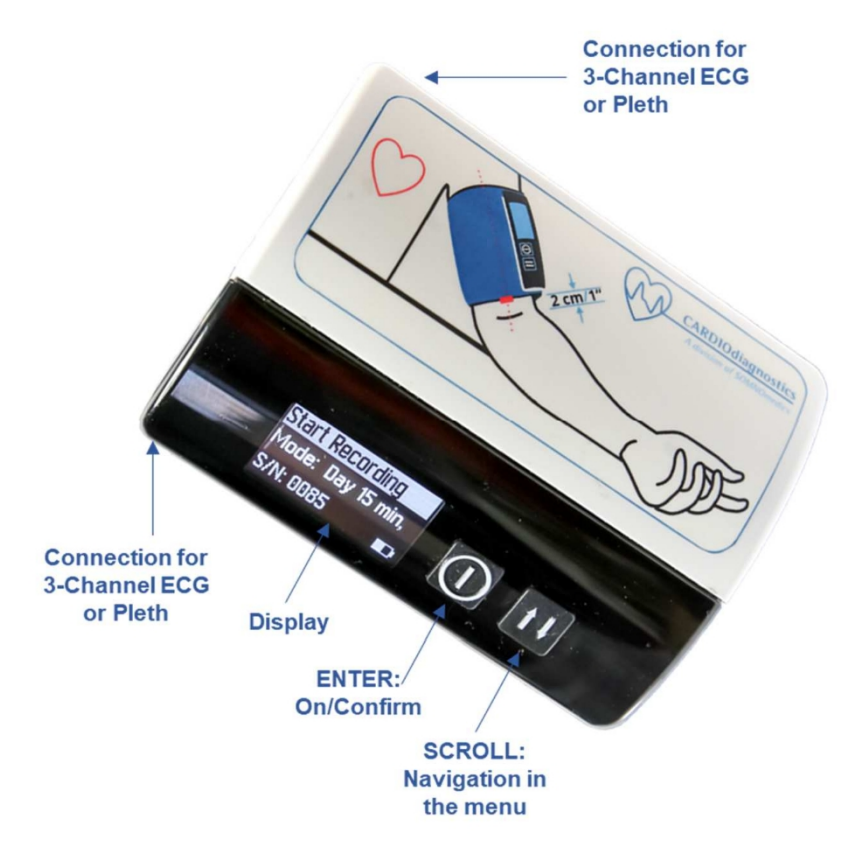

**Image 2-1 : Face avant d'ABPMpro**

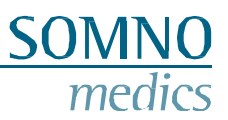

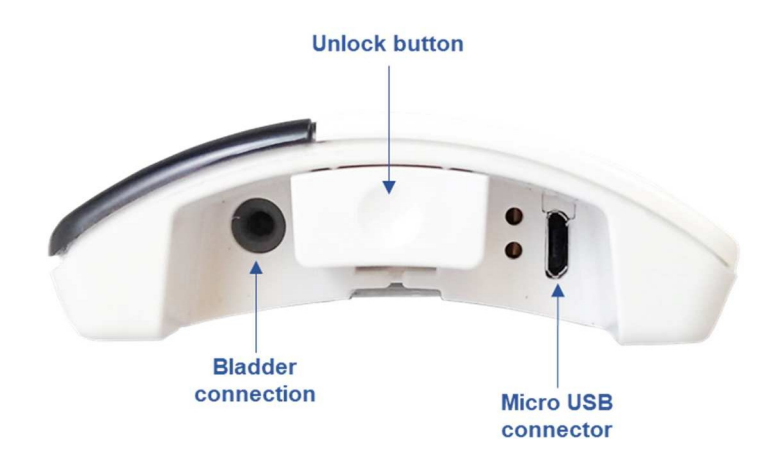

**Image 2-2 : Face inférieure ABPMpro**

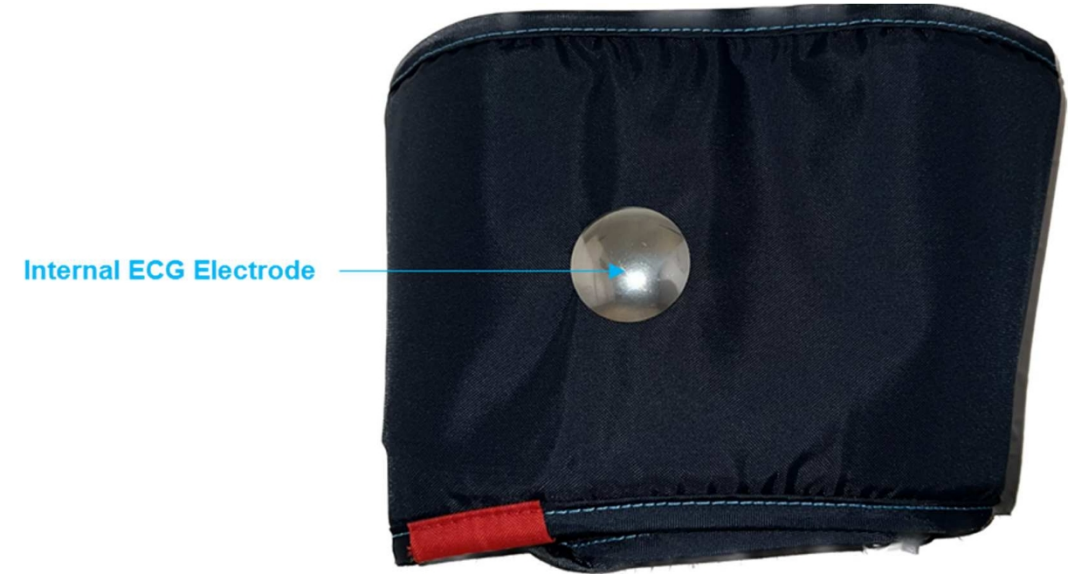

**Image 2-3 : Electrode ECG intégrée dans le brassard**

### <span id="page-7-0"></span>**2.1 Modèle et appareil numéro**

Veuillez vous assurer, dès réception de l'appareil, que celui-ci n'est pas endommagé et que les accessoires commandés sont inclus, conformément au bordereau de livraison. Le nom du modèle figurant sur l'étiquette du produit (au dos de l'appareil) doit être ABPMpro et le numéro de référence ABP050.

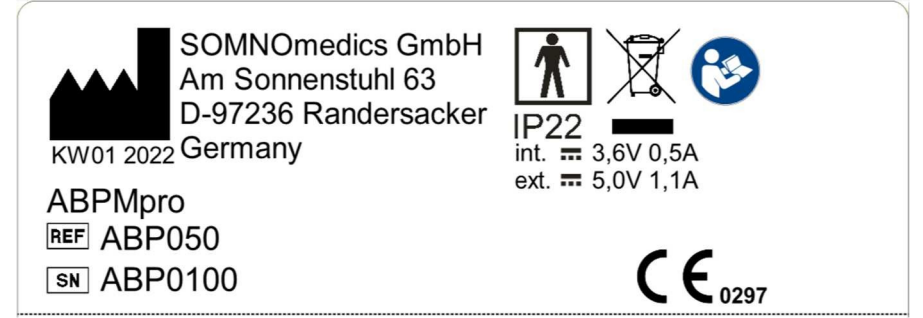

**Image 2-4 : Etiquette du produit ABPMpro**

٦

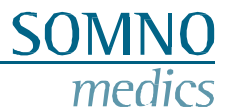

٦

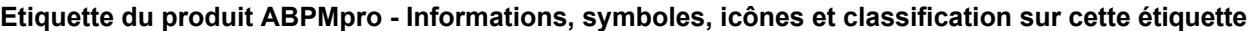

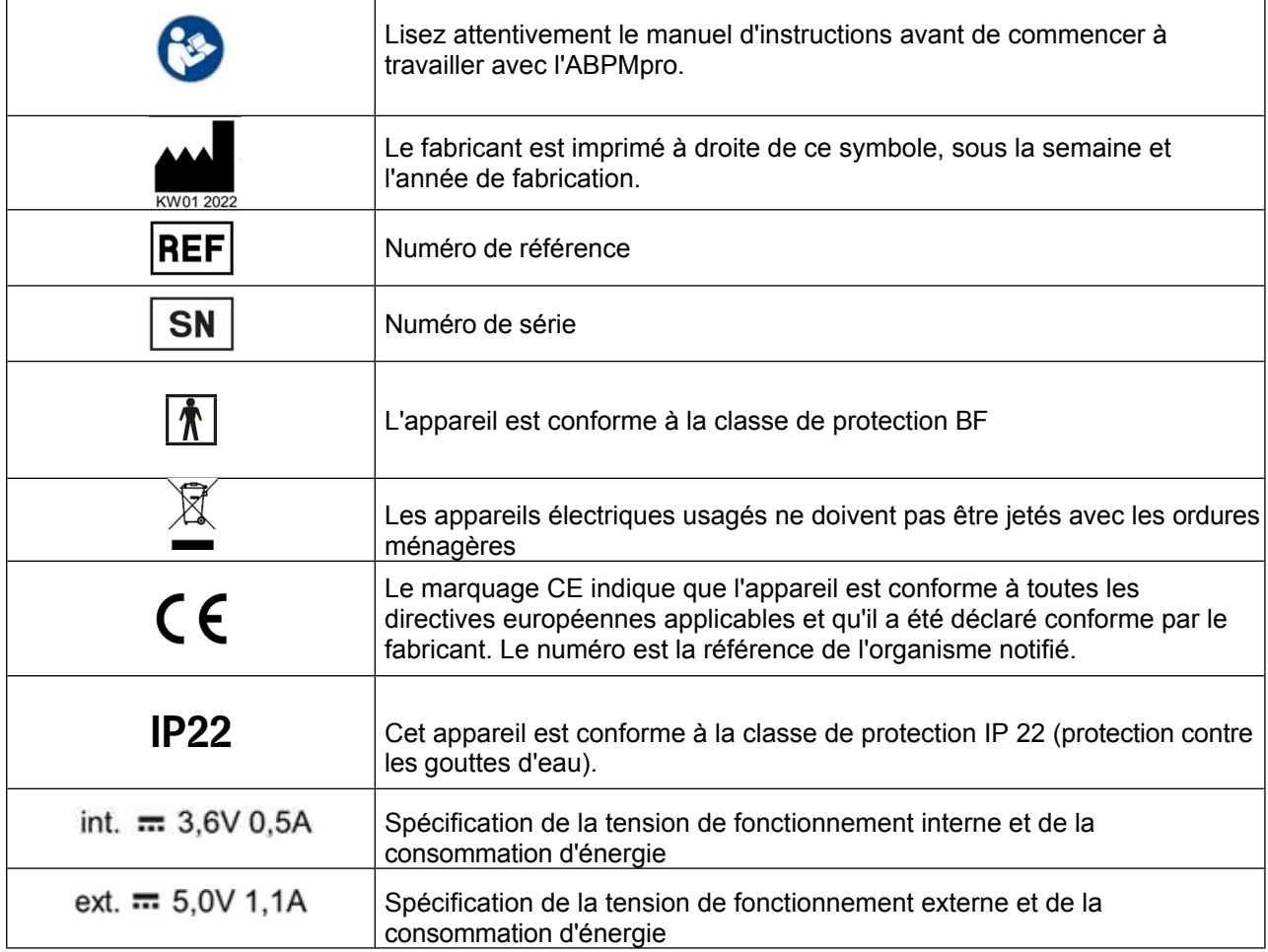

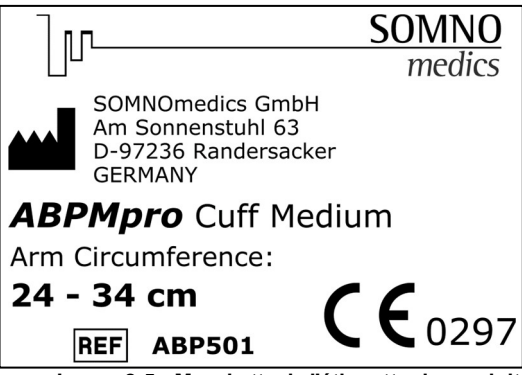

**Image 2-5 : Manchette de l'étiquette du produit**

### **Etiquette du produit Brassard ABPMpro - Informations, symboles, icônes et classification sur cette étiquette**

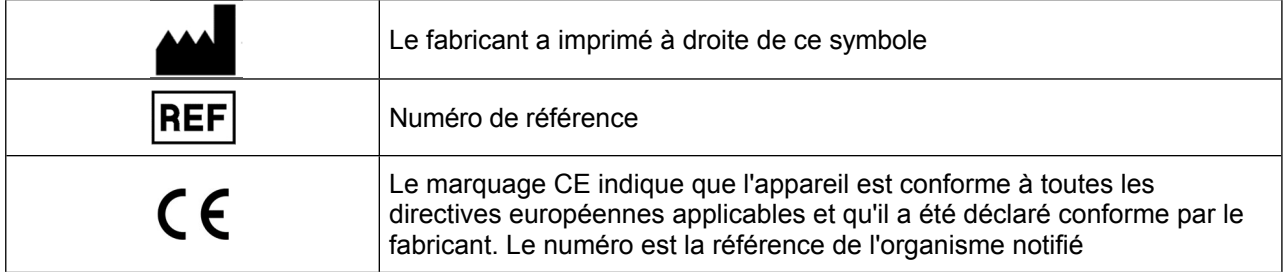

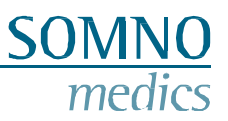

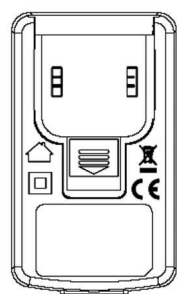

**Image 2-6 : Symboles sur l'alimentation ABPMpro**

### **Symboles importants sur l'alimentation ABPMpro modèle GTM46101-1005-USB**

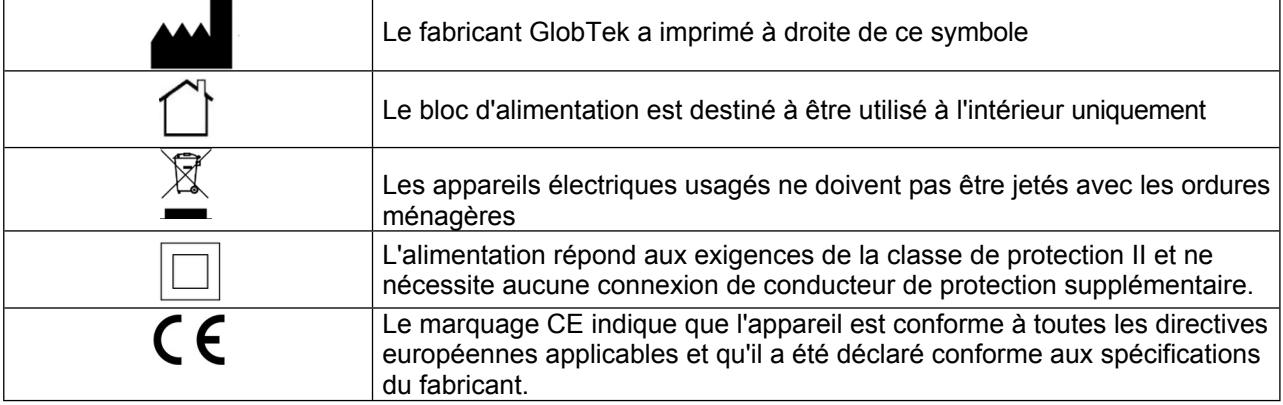

### <span id="page-9-0"></span>**2.2 Contrôles**

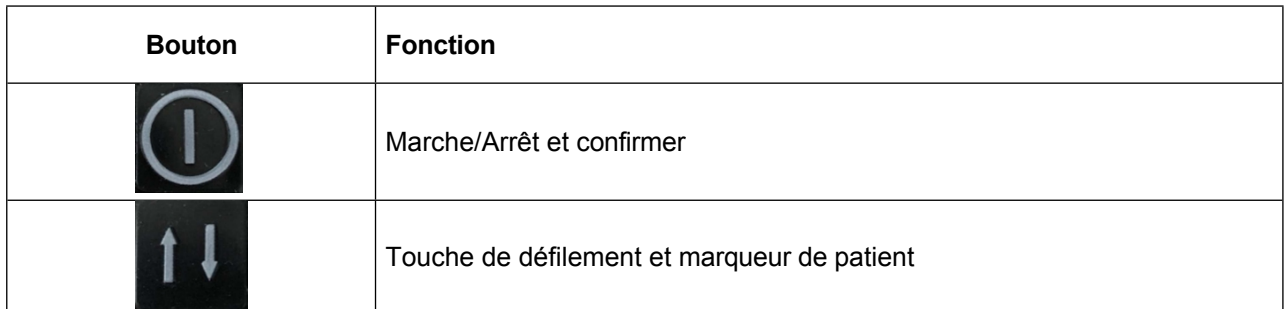

### <span id="page-9-1"></span>**2.3 Configuration**

L'ABPMpro se compose du matériel suivant :

- Enregistreur ABPMpro avec accéléromètre et capteur de position intégrés ;
- Brassard de pression artérielle brachiale (3 tailles disponibles pour s'adapter à la taille du bras du patient) avec capteur ECG à 1 canal intégré ;
- En option : capteur ECG à 3 canaux ;
- En option : capteur de pléthore (led) ;

Selon la configuration du capteur, l'enregistreur peut être utilisé comme :

- 1. Enregistreur oscillométrique ambulatoire de la pression artérielle sur 24 heures ;
- 2. Enregistreur de mesure de la pression artérielle ambulatoire continue sur 24 heures ;
- 3. Enregistreur ECG 24 heures à 3 canaux.

### <span id="page-10-0"></span>**2.4 Utilisation prévue**

### <span id="page-10-1"></span>**2.4.1 Usage médical prévu**

L'ABPMpro est un appareil portable permettant d'enregistrer des signaux physiologiques. L'ABPMpro est utilisé comme appareil de mesure de la pression artérielle à long terme et comme appareil ECG à long terme.

### <span id="page-10-2"></span>**2.4.2 Utilisateurs et contexte d'utilisation de**

L'ABPMpro est un appareil portable qui se porte sur la partie supérieure du bras à l'aide d'un brassard et qui sert d'enregistreur oscillométrique de la pression artérielle ambulatoire sur 24 heures.

L'ABPMpro se compose du matériel suivant :

- Enregistreur ABPMpro avec accéléromètre et capteur de position intégrés ;
- Brassard de pression artérielle brachiale (3 tailles disponibles pour s'adapter à la taille du bras du patient) avec électrodes ECG intégrées
- En option : capteur ECG à 3 canaux
- En option : Capteur de pléthysmogramme (LED)

L'ABPMpro enregistre, accumule et stocke les données suivantes :

- Pression artérielle systolique, diastolique et moyenne basée sur l'oscillométrie
- Pouls (basé sur des mesures oscillométriques)
- ECG continu à 1 canal
- Activité motrice continue
- Position continue du corps
- Tension de la batterie
- Courbe de pression

En option, les données suivantes peuvent être enregistrées :

- Onde pulsée continue
- ECG continu à 3 canaux et impédance cardiaque

Les données enregistrées par l'enregistreur ABPMpro en combinaison avec la suite logicielle ABPMpro fournissent :

- L'état de veille et de sommeil est déterminé par la position et l'activité,
- la fréquence cardiaque dérivée des capteurs ECG,
- position du corps en fonction de l'ECG ext. et de la position du corps en fonction de la position du corps en fonction de l'ECG ext.
- fréquence respiratoire basée sur l'ECG ext.

Données facultatives :

- Temps de transit du pouls (PTT) dérivé de l'ECG et du signal de pléthore,
- La vitesse de l'onde de pouls est calculée à partir du PTT (par un algorithme breveté et validé), ce qui permet d'obtenir en continu la pression artérielle systolique, diastolique et auriculaire moyenne,
- PEP (période de pré-éjection) basée sur l'ECG ext.
- L'analyse de l'onde de pouls permet de déterminer la pression artérielle systolique et diastolique centrale.

Le professionnel de la santé effectuera la première application de l'appareil, expliquera l'application au patient et observera ensuite la première mesure de la pression artérielle. Une fois la première mesure effectuée avec succès, l'enregistreur lance automatiquement le programme sélectionné.

Le groupe d'utilisateurs d'ABPMpro comprend le personnel médical et les patients eux-mêmes. Le groupe du personnel médical comprend les médecins et leurs assistants médicaux. Les médecins seuls peuvent effectuer l'évaluation, y compris le diagnostic et le rapport. Les activités énumérées ci-dessous peuvent être déléguées sous la direction et la responsabilité du médecin.

Personnel médical :

- initialiser la mesure en sélectionnant le montage et la durée de la mesure
- définition et saisie des données du patient, affectation à l'appareil
- mettre en place l'appareil et les capteurs avant le début de la mesure
- demander au patient de mettre l'appareil et les capteurs en place
- début de la mesure et de l'étalonnage de la pression artérielle continue
- le retrait de l'appareil et des capteurs après la fin de la mesure
- le transfert des données de l'ABPMpro vers le PC d'analyse.

### Patient :

- connexion de l'appareil et du capteur
- le dispositif de base (sans application de capteur) peut être retiré pendant une courte période pour, par exemple, prendre une douche
- retirer l'appareil et les capteurs après la fin de la mesure

### <span id="page-11-0"></span>**2.4.3 Les patients**

L'ABPMpro et ses accessoires ne peuvent être utilisés que sur des patients âgés de 12 ans et plus. Il ne peut être utilisé que sur une peau intacte.

#### <span id="page-11-1"></span>**2.4.4 Indications**

L'appareil permet des mesures à long terme de la pression artérielle et de l'ECG jusqu'à une durée de 24

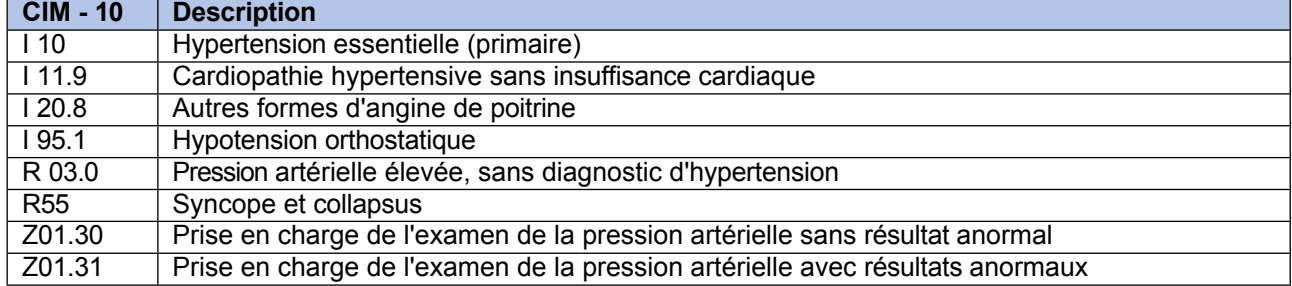

heures. Les indications pour l'utilisation de l'ABPMpro sont les suivantes :

Les indications pour l'utilisation de l'ABPMpro sont, entre autres, les suivantes :

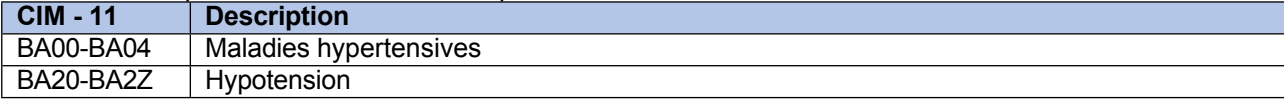

### <span id="page-12-0"></span>**2.4.5 Contre-indication et exclusions**

Le dispositif ne doit pas être utilisé sur des patients de moins de 12 ans.

Si les accessoires, tels que les capteurs, ne sont pas appliqués conformément aux spécifications, il n'est pas possible de garantir un résultat de mesure correct. En particulier dans le cas des enfants, l'application des capteurs et l'évaluation finale de la mesure doivent être effectuées en tenant compte de cette circonstance.

Dans le cas des enfants, les mesures ne peuvent être effectuées que sous surveillance.

Le système est exclusivement destiné à des applications de diagnostic ou à une source de données pour établir un diagnostic. Il n'est pas destiné à être utilisé dans les systèmes de maintien en vie et de surveillance. L'utilisation de l'ABPMpro et de ses accessoires est exclue pour les patients nécessitant une surveillance et des soins intensifs.

L'ABPMpro ne doit donc pas être utilisé indépendamment ou en combinaison avec un autre produit comme système de survie ou de surveillance. Il n'y a aucune revendication de compatibilité avec un équipement d'imagerie diagnostique. L'appareil n'est pas conçu pour être utilisé dans l'environnement des services d'urgence conformément à la norme IEC 60601-1-12.

L'appareil ne doit pas être utilisé avec du matériel chirurgical HF.

L'appareil n'est pas conçu pour être utilisé dans des contrôleurs physiologiques en boucle fermée

conformément à la norme IEC 60601-1-11. L'appareil n'est pas conçu pour être utilisé dans un

environnement à rayons X.

Ne pas utiliser l'appareil sur des patients ayant des pompes d'assistance ventriculaire à débit continu, des shunts de dialyse, des plaies chirurgicales récentes et des lymphœdèmes.

Les arythmies cardiaques existantes peuvent entraîner des mesures inexactes de la pression artérielle. L'évaluation relève de la responsabilité du médecin.

#### <span id="page-12-1"></span>**2.4.6 Effets secondaires**

En raison de la pression exercée sur le bras, le brassard et ses capteurs peuvent provoquer des points de pression sur la peau. Ces points disparaîtront avec le temps.

Les électrodes ECG peuvent également provoquer des rougeurs de la peau et/ou des irritations cutanées, qui disparaîtront avec le temps.

### <span id="page-13-0"></span>**3 Consignes de sécurité, avertissements, mises en garde et mesures à prendre**

Avant chaque utilisation, vérifiez que le boîtier de l'appareil, tous les câbles et les connecteurs n'ont pas d'isolation endommagée. Les pièces endommagées ne doivent plus être utilisées et doivent être remplacées immédiatement. Seuls les capteurs conçus et fournis par SOMNOmedics peuvent être utilisés avec cet appareil.

Cet appareil n'est PAS conçu pour être utilisé dans des situations de réanimation, dans des salles d'opération, dans des unités de soins intensifs ou dans des véhicules d'urgence.

Fixez solidement le brassard et les fils du capteur/de l'électrode au patient afin d'éviter toute strangulation. Fixez le câble du capteur avec du ruban adhésif si nécessaire.

Les appareils ne sont pas des jouets. Gardez les appareils hors de portée des enfants, des animaux domestiques et des animaux nuisibles.

L'appareil n'est pas conçu pour fonctionner dans des atmosphères potentiellement explosives ou dans une atmosphère favorisant la combustion.

L'appareil est classé IP22 en termes d'humidité et de pénétration de l'eau.

L'appareil doit être protégé des températures inférieures à 5°C et supérieures à 40°C. En outre, la pénétration de poussière, de saleté et d'eau peut endommager l'appareil.

Si des liquides ont pénétré dans l'appareil, ils doivent être immédiatement enlevés par le service aprèsvente de SOMNOmedics et l'appareil doit être soumis à un contrôle de sécurité. Dans ce cas, n'utilisez pas l'appareil.

Si l'appareil est stocké pendant une longue période, il doit être conservé dans une pièce fermée afin d'éviter la condensation due à une humidité élevée et à des variations de température.

AVERTISSEMENT : L'utilisation de cet appareil à côté d'autres appareils ou empilé avec d'autres appareils doit être évitée car elle pourrait entraîner un mauvais fonctionnement. Si une telle utilisation est nécessaire, il convient d'observer cet équipement et l'autre équipement pour vérifier qu'ils fonctionnent normalement.

AVERTISSEMENT : Les équipements de communication RF portables (y compris les périphériques tels que les câbles d'antenne et les antennes externes) ne doivent pas être utilisés à moins de 30 cm de toute partie de l'ABPMpro, y compris les câbles spécifiés par le fabricant. Dans le cas contraire, une dégradation des performances de cet équipement pourrait en résulter.

Éviter l'utilisation de radios à proximité immédiate de l'appareil. Les équipements fonctionnant à haute fréquence, les téléphones (mobiles) sans fil, les radios CB, les fours à micro-ondes, etc., à travers lesquels les champs électriques pourraient dépasser 10 V/m (conformément à la norme CEI 60601-1-2).

Les décharges électrostatiques (ESD) peuvent provoquer des artefacts dans le signal de l'appareil. Évitez les conditions dans lesquelles des charges électrostatiques peuvent se former sur les tapis, les vêtements et les feuilles de fibres synthétiques en raison d'une faible humidité et de la friction.

Pendant l'application, les parties conductrices ou la fiche du capteur ECG ne doivent pas entrer en contact avec d'autres parties conductrices, y compris la terre.

AVERTISSEMENT : L'utilisation d'accessoires, de transducteurs, de câbles ou d'une alimentation secteur autres que ceux spécifiés ou fournis par le fabricant de cet appareil peut entraîner une augmentation des émissions électromagnétiques ou une diminution de l'immunité électromagnétique de cet appareil et un fonctionnement incorrect.

L'appareil n'est pas conçu pour être utilisé avec des dispositifs chirurgicaux HF.

 $\bigl( \begin{matrix} \textbf{0} \end{matrix} \bigr)$ 

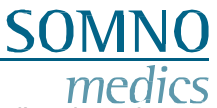

Chez les patients porteurs de stimulateurs cardiaques ou d'autres stimulateurs implantés, l'analyse de l'impédance cardiaque DOIT être désactivée lors de l'initialisation en sélectionnant la détection du stimulateur cardiaque ou l'ECG externe ne doit pas être utilisé.

Suivre les instructions du fabricant lors de l'utilisation de désinfectants. Respectez la dose et le temps de contact prescrits.

L'ouverture du boîtier, la réparation ou la modification de l'ABPMpro de quelque manière que ce soit annulent la garantie. Seuls SOMNOmedics et ses distributeurs agréés sont habilités à réparer l'appareil.

L'endommagement du sceau de garantie "Warranty void, if seal is broken" annule immédiatement la garantie de ce produit ABPMpro.

L'appareil n'est pas protégé contre les décharges d'un défibrillateur.

Les mesures comprennent des données personnelles stockées sur le PC. Par conséquent, toutes les mesures nécessaires doivent être prises pour protéger ces données (par exemple, déconnexion automatique et programmée des sessions utilisateur, limitation de l'accès physique et réseau au dispositif de stockage, utilisation d'une authentification multicouche, mots de passe forts).

Des mesures trop fréquentes peuvent provoquer des blessures en raison de l'interférence de la circulation sanguine. Veillez à respecter un délai minimum de 1 à 1,5 minute entre deux mesures consécutives, afin de permettre à la circulation sanguine dans le bras de se rétablir.

Si des appareils externes sont connectés au même membre que le système ABPMpro et sont placés sous le brassard, cela peut entraîner une perte temporaire de fonction ou des signaux affectés par des artefacts.

Si l'on observe une altération prolongée de la circulation sanguine, il faut retirer immédiatement l'appareil du brassard pour que la pression dans le brassard soit immédiatement relâchée.

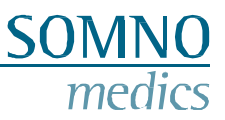

### <span id="page-16-0"></span>**4 Logiciel préparations**

### <span id="page-16-1"></span>**4.1 Système exigences**

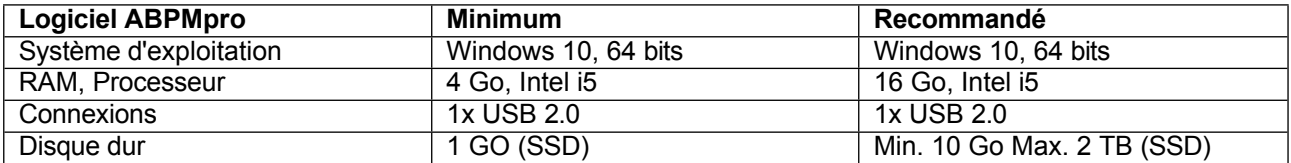

Utilisez un logiciel antivirus approprié et un pare-feu pour protéger votre système contre les logiciels malveillants.

### <span id="page-16-2"></span>**4.2 Installation du logiciel ABPMpro**

Veuillez vérifier la configuration requise pour le logiciel ABPMpro. N'utilisez qu'un fichier d'installation provenant d'une source fiable, par exemple livré avec le système, fourni par notre distributeur ou téléchargé depuis notre site web (login client).

Le fichier d'installation est $\mathbb W$  setup\_x64.exe. Sélectionnez la langue souhaitée et appuyez sur **D**, pour passer à la fenêtre suivante.

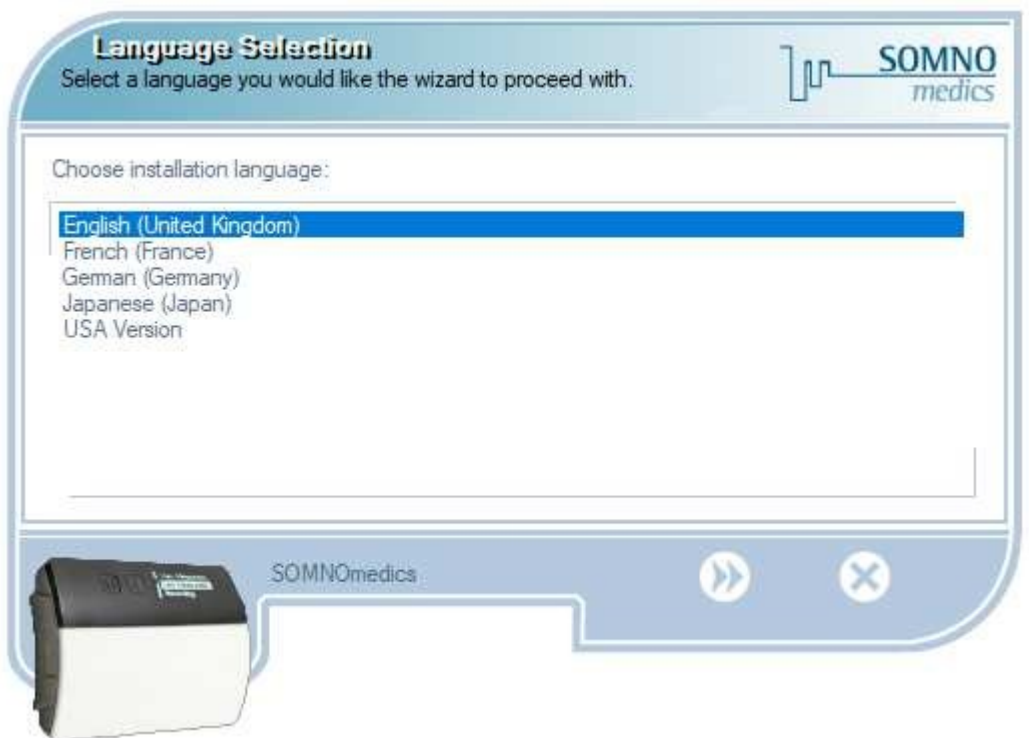

**Image 4-1 : Installation du logiciel ABPMpro**

Confirmez le message de bienvenue en appuyant sur $\boxed{\mathcal{D}}$ .

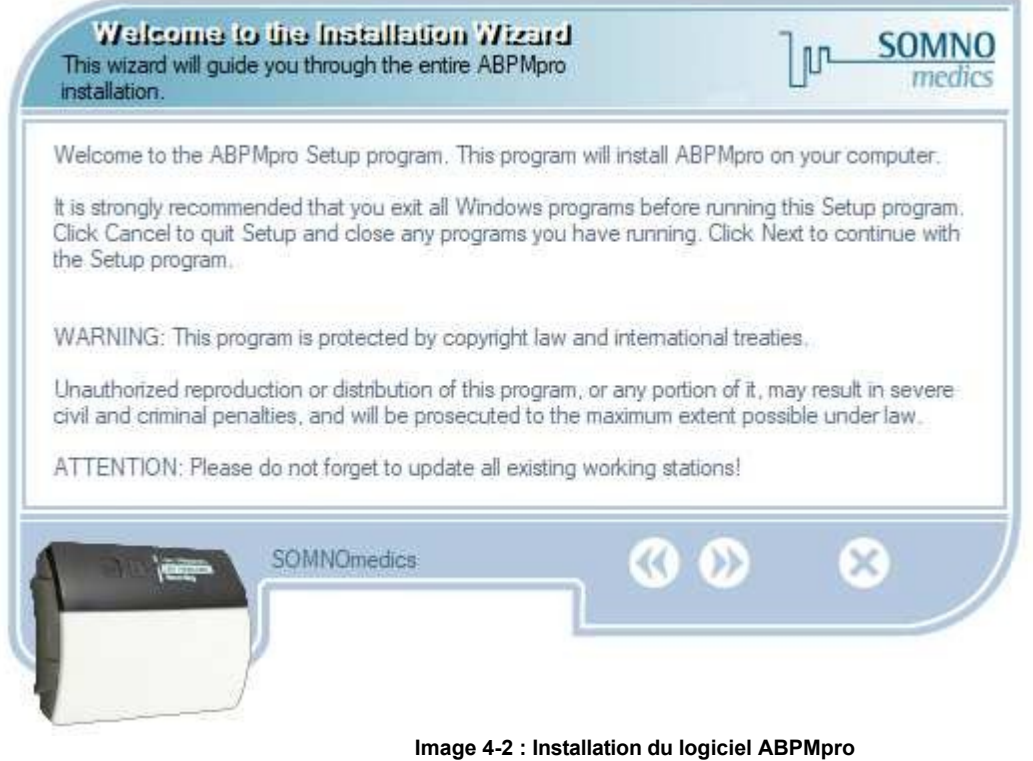

Confirmez le dossier d'installation par défaut ou adaptez le dossier en cliquant sur "Parcourir...", veuillez **NE PAS** installer le logiciel dans le dossier Program Files de Windows, car cela pourrait empêcher le logiciel de fonctionner correctement. Confirmez ensuite en appuyant sur  $\bullet$ .

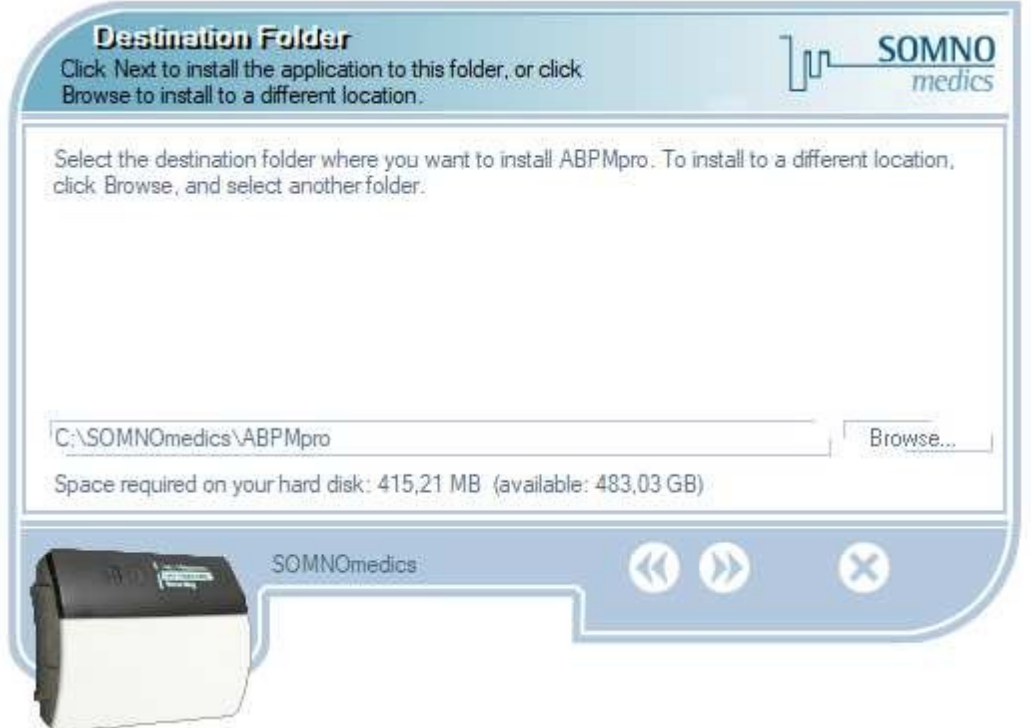

**Image 4-3 : Installation du logiciel ABPMpro**

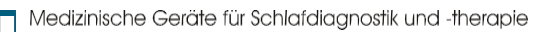

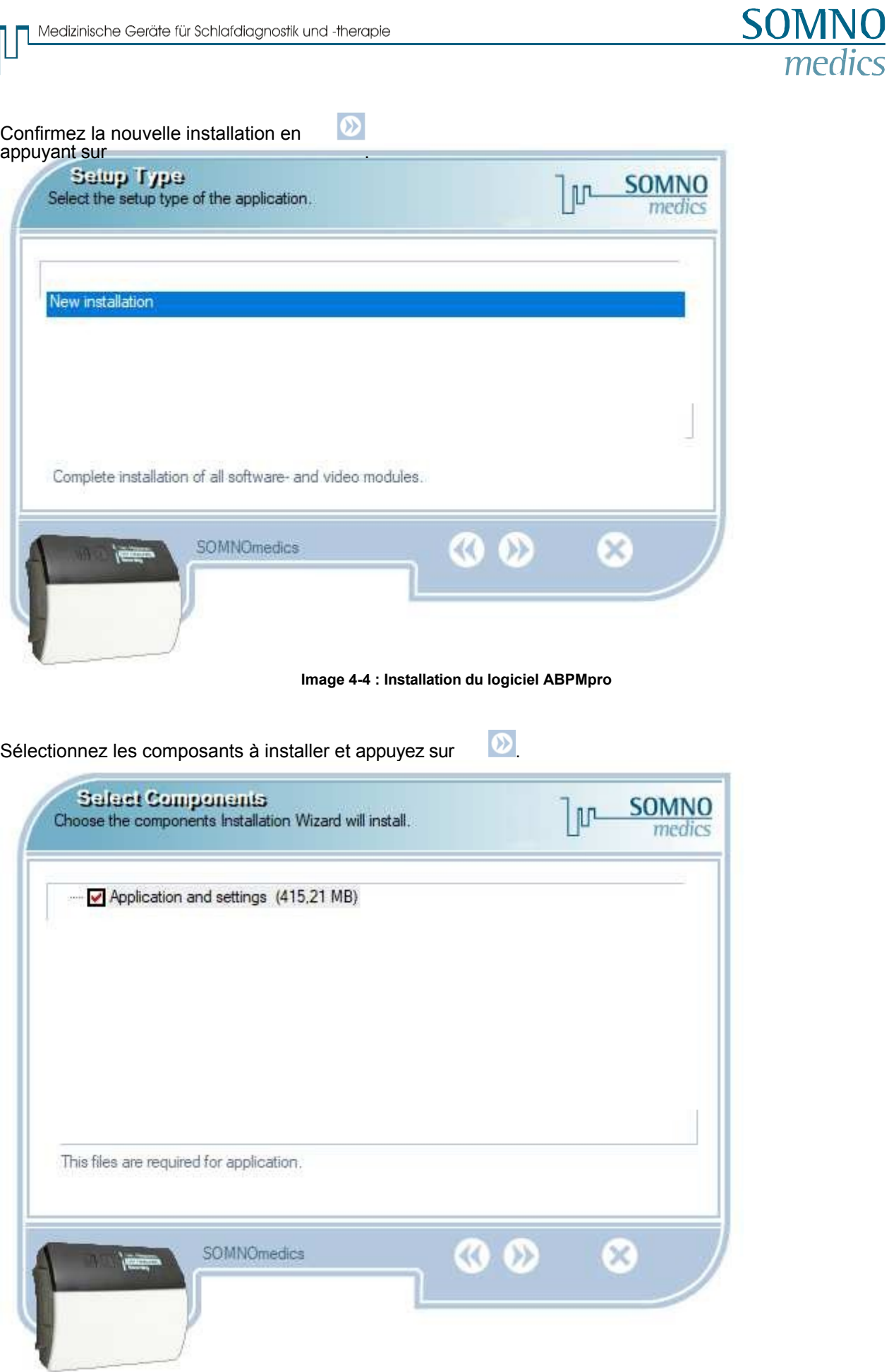

**Image 4-5 : Installation du logiciel ABPMpro**

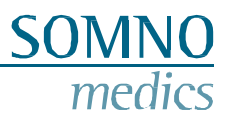

Pour lancer l'installation proprement dite, confirmez cet écran en appuyant sur $\bm{\odot}$ .

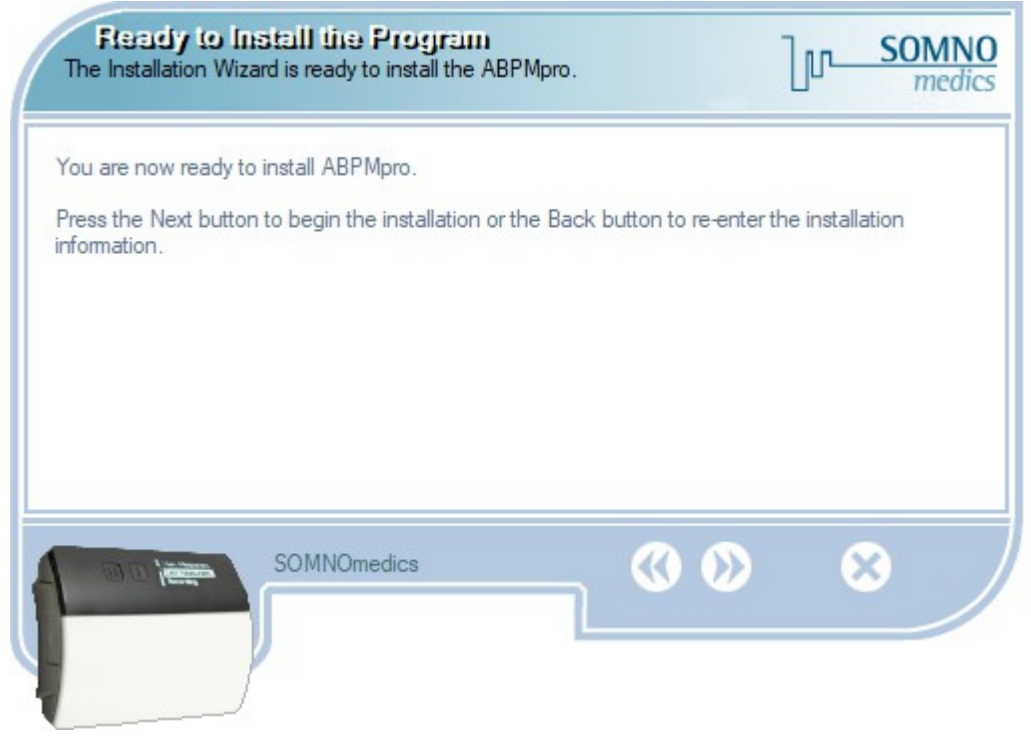

**Figure 4-6 : Installation du logiciel ABPMpro**

L'installation va maintenant se dérouler.

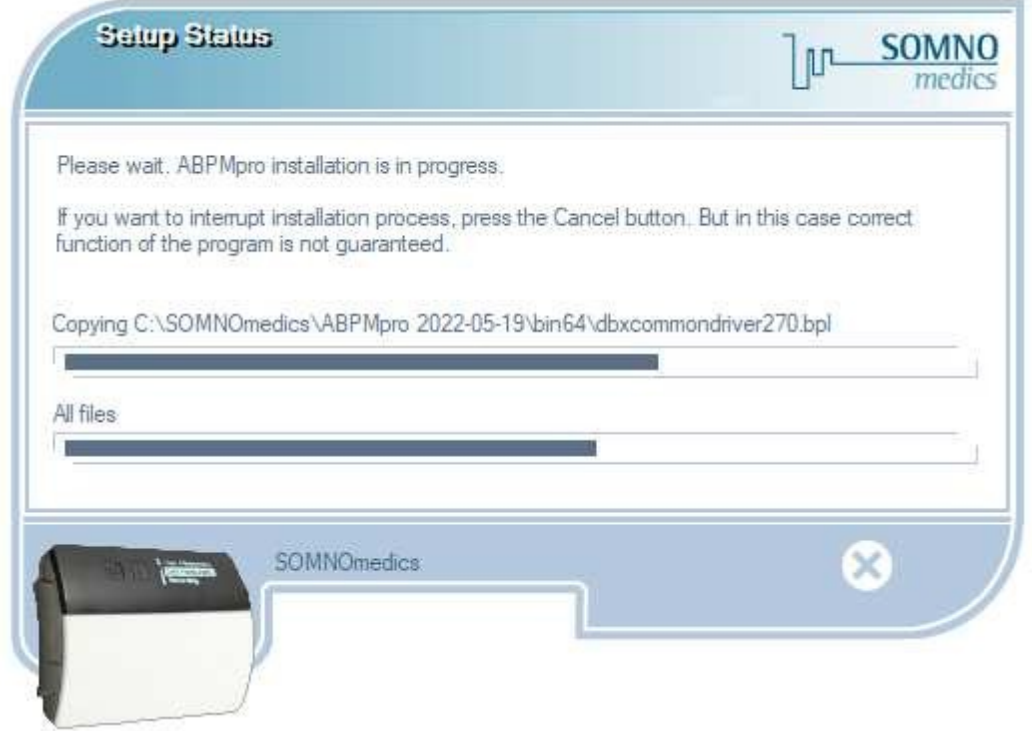

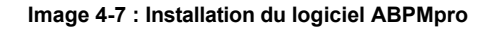

Une fois l'installation terminée, la question de l'installation de la clé USB s'affiche. Veuillez cocher la case (illustrée dans l'image ci-dessous) surlignée d'un carré rouge. Confirmez ensuite en cliquant sur

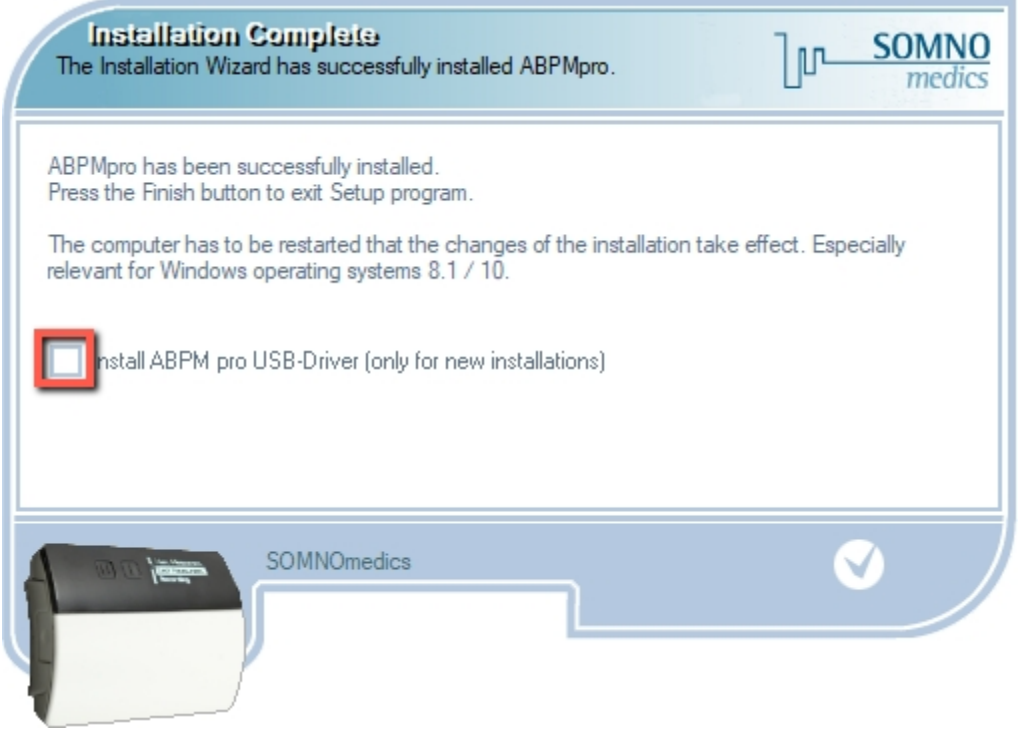

**Image 4-8 : Installation du logiciel ABPMpro**

L'installation du pilote USB démarre automatiquement.

Appuyez sur "**Suivant** >" pour confirmer l'installation et suivez les étapes indiquées jusqu'à ce que l'installation soit terminée.

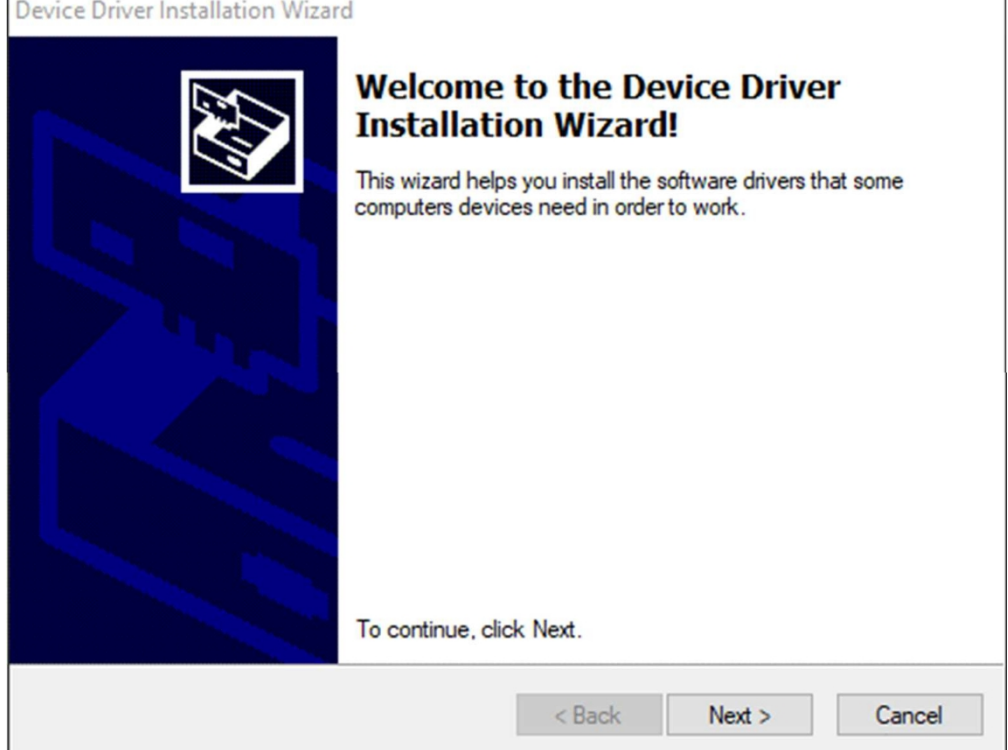

**Image 4-9 : Installation du pilote USB**

### <span id="page-21-0"></span>**4.3 Mise à jour du logiciel**

Dans notre logiciel, vous serez automatiquement informé lorsqu'une mise à jour est disponible. Si vous souhaitez mettre à jour le logiciel, veuillez l'installer dans le même dossier que celui dans lequel la version actuelle a été installée.

On vous demandera si vous êtes sûr, confirmez en disant "Oui".

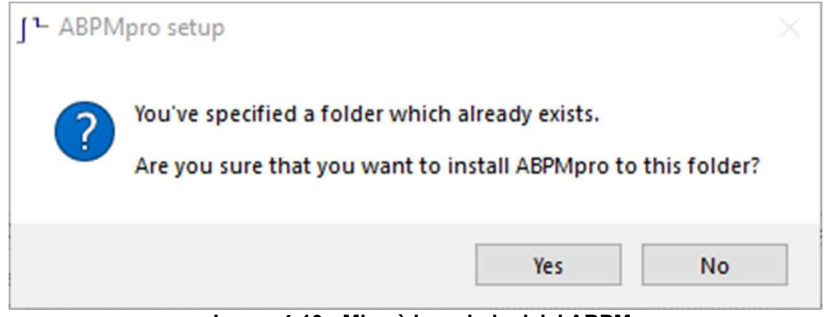

**Image 4-10 : Mise à jour du logiciel ABPMpro**

Au lieu d'une nouvelle installation, l'écran de sélection suivant apparaîtra, veuillez sélectionner l'option désirée

et confirmer avec **.** Les différentes options ont la signification suivante :

- **Update news (recommandé)** : les nouvelles analyses, les nouveaux canaux et les nouvelles fonctionnalités du logiciel sont mis à jour. Les paramètres de l'analyse et les modèles d'analyse restent inchangés ;
- **Mise à jour définie par l'utilisateur** : vous pouvez choisir les composants à installer (image 4-12) ;
- **Mise à jour complète du logiciel** : tous les paramètres sont remplacés par les nouveaux paramètres standard du logiciel.

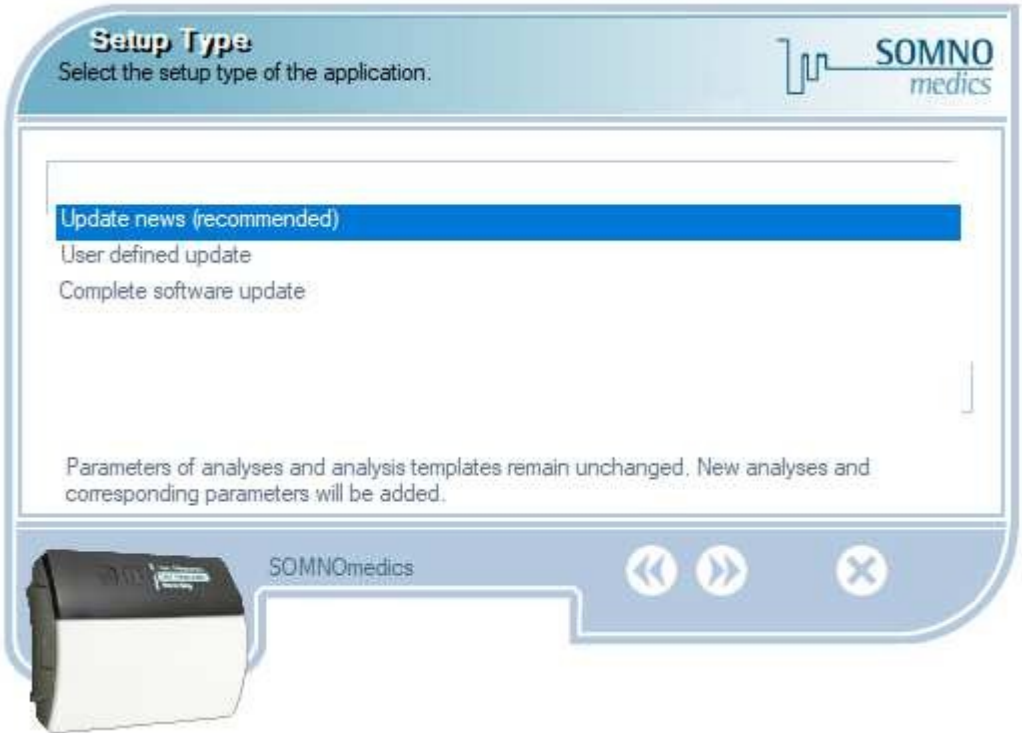

**Image 4-11 : Mise à jour du logiciel ABPMpro**

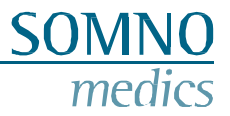

Sélectionnez les parties à mettre à jour et confirmez avec .

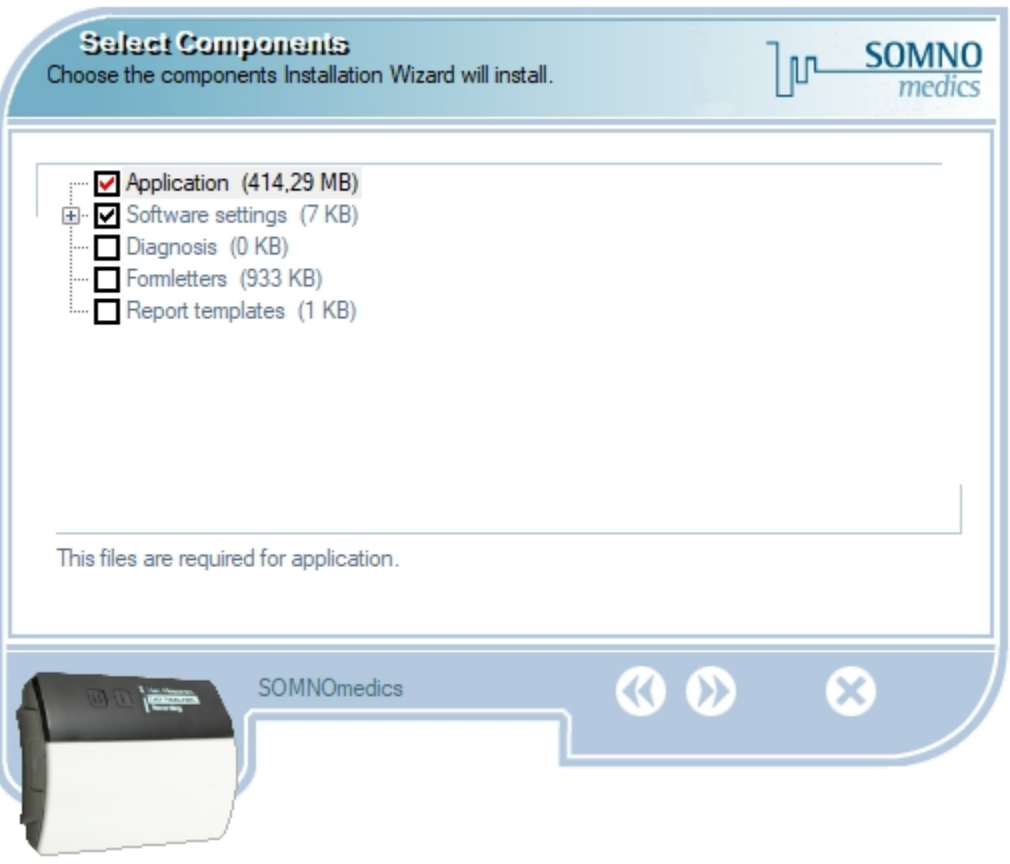

**Image 4-12 : Mise à jour du logiciel ABPMpro définie par l'utilisateur**

Quelle que soit l'option choisie, suivez maintenant les étapes équivalentes à l'installation initiale.

### <span id="page-23-0"></span>**5 Utilisation du ABPMpro**

**Lors de l'initialisation, la date et l'heure de l'ABPMpro sont synchronisées avec l'horloge du système PC. Il est donc important que la date et l'heure soient correctement réglées sur le système PC. Veuillez noter que les mesures effectuées pendant le passage de l'heure d'été à l'heure d'hiver seront décalées dans le temps.**

**La langue de l'ABPMpro sera synchronisée avec la langue du logiciel ABPMpro sur le système PC.**

### <span id="page-23-1"></span>**5.1 Initialisation**

Il y a deux façons de démarrer un enregistrement - nous recommandons la première méthode :

- 1. Connecter l'ABPMpro au PC et utiliser le logiciel ;
- 2. Lancer une mesure sur l'appareil en utilisant le dernier protocole programmé.

#### **Initialisation Option 1 - à l'aide du PC**

Connectez l'ABPMpro au PC à l'aide du câble USB fourni avec le système et la station d'accueil virtuelle devrait apparaître, comme illustré ci-dessous.

Si le message ne s'affiche pas, consultez le chapitre 7 pour obtenir de l'aide en cas d'erreur.

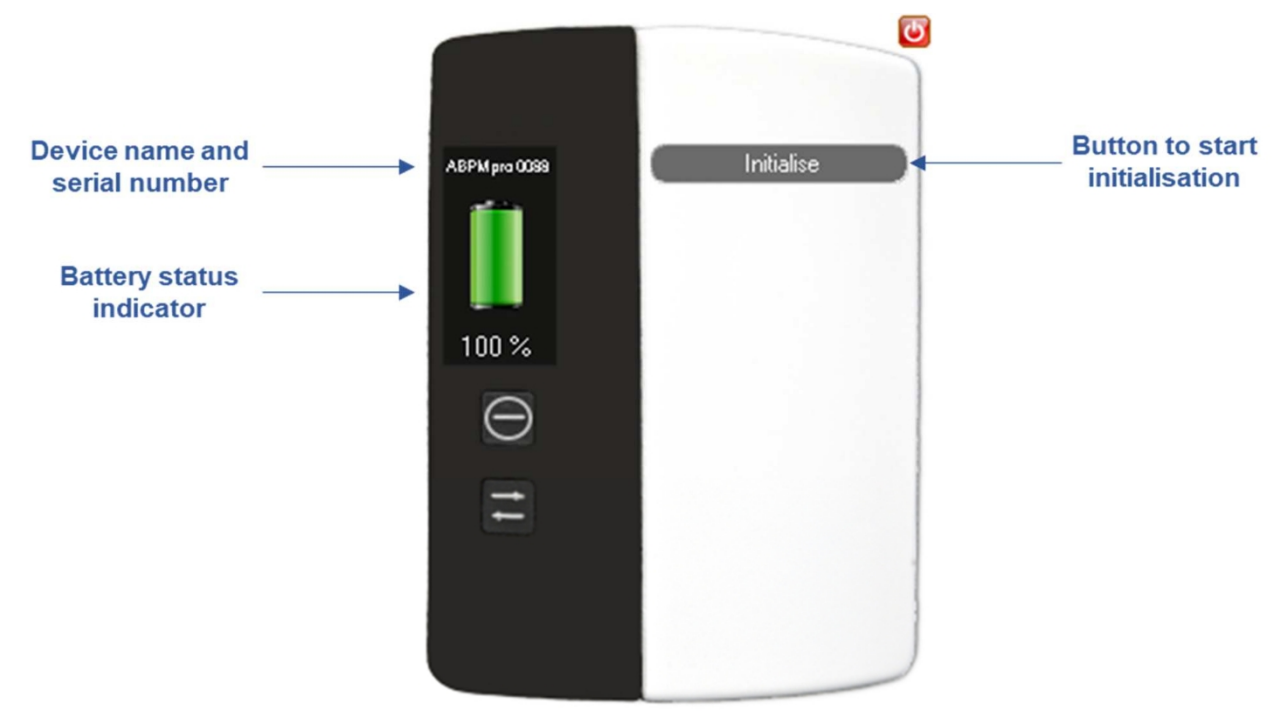

**Image 5-1 : Station d'accueil virtuelle**

Cliquez sur le bouton "Initialiser" pour définir un protocole pour la prochaine mesure. La fenêtre suivante s'affiche pour préparer un nouvel enregistrement.

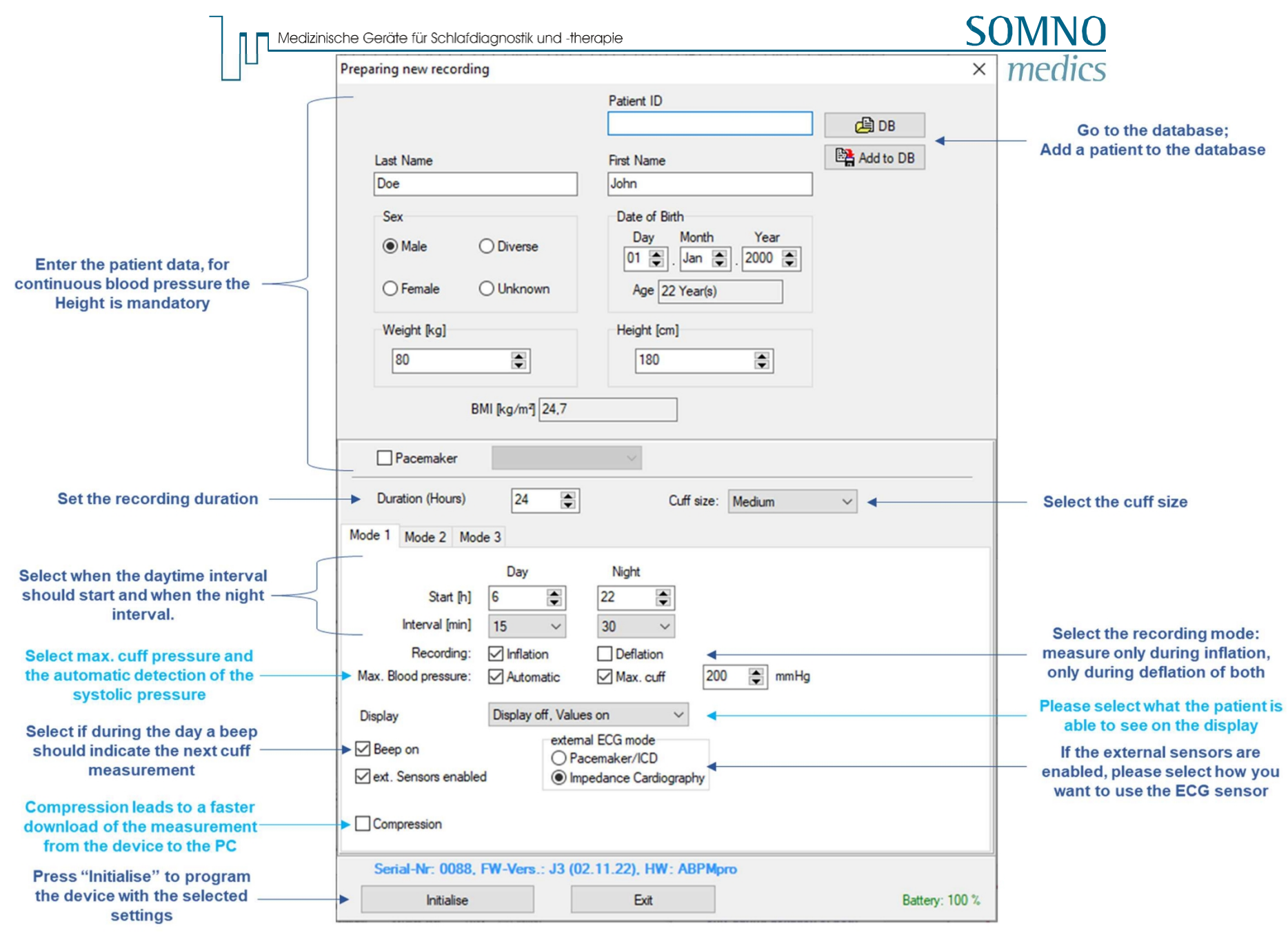

**Image 5-2 : Préparation d'un nouvel enregistrement**

### **Intervalles**

Si vous sélectionnez "Off" pendant l'intervalle de jour et/ou de nuit, l'appareil fonctionne uniquement avec la pression sanguine continue (l'ECG externe et le capteur de pléthore sont obligatoires). Si vous sélectionnez "Off" pour les deux intervalles, le brassard se gonflera lors de la toute première mesure, car il s'agit de l'étalonnage.

### **Pression artérielle maximale**

L'appareil ne se gonflera pas au-delà de la pression de brassard maximale réglée. Si votre patient a une tension artérielle plus élevée, veillez à adapter cette valeur ou, dans le cas des enfants, si vous ne voulez pas trop gonfler le brassard, vous pouvez abaisser cette valeur. La valeur minimale est de 130 mmHg.

En mode automatique, la pression artérielle systolique est détectée et ABPMpro n'effectue pas de pompage inutilement élevé.

#### **Affichage**

- Affichage désactivé, valeurs désactivées : Dans ce cas, l'écran est éteint à moins qu'il ne soit allumé à l'aide de la touche "on" de l'appareil. Si l'écran est allumé, seules deux barres sont visibles et aucune valeur n'est mesurée.
- Affichage désactivé, valeurs activées : Comme ci-dessus, mais les valeurs de la tension artérielle de la dernière mesure sont également visibles.
- Affichage activé, valeurs activées : Ce mode n'est pas recommandé pour les enregistrements de longue durée, car l'écran est toujours allumé et les valeurs de la tension artérielle sont également affichées.

### **Mode ECG externe**

- Pacemaker/ICD est une détection de stimulateur cardiaque/ICD. Le moment où le stimulateur cardiaque ou le DAI s'active est affiché dans le signal ECG ;
- Cardiographie d'impédance (ICG) cette mesure nous permet d'obtenir la fréquence respiratoire ainsi que la période de pré-éjection qui fait partie de notre algorithme de pression artérielle continue.

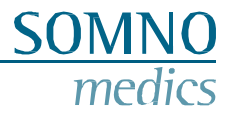

### <span id="page-26-0"></span>**5.2 Application de l'ABPMpro et de ses capteurs**

### <span id="page-26-1"></span>**5.2.1 Application du dispositif de base**

Ţ

Pour appliquer correctement l'ABPMpro, veuillez suivre les étapes suivantes :

Mesurez d'abord la circonférence du bras à l'aide du mètre ruban fourni. Mesurez la circonférence au milieu du bras.

En fonction de la circonférence, choisissez la taille de brassard appropriée (voir tableau ci-dessous).

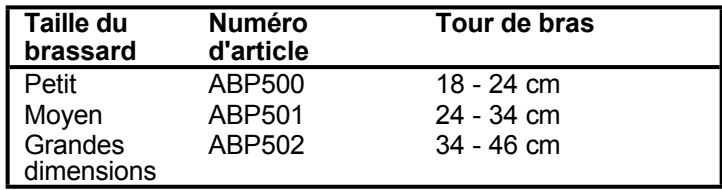

Appliquez le brassard sur la partie supérieure du bras comme indiqué sur l'image ci-dessous. **Pour une mesure correcte, veuillez vous assurer que la bande rouge se trouve sur l'artère, comme indiqué sur la photo ci-dessous.**

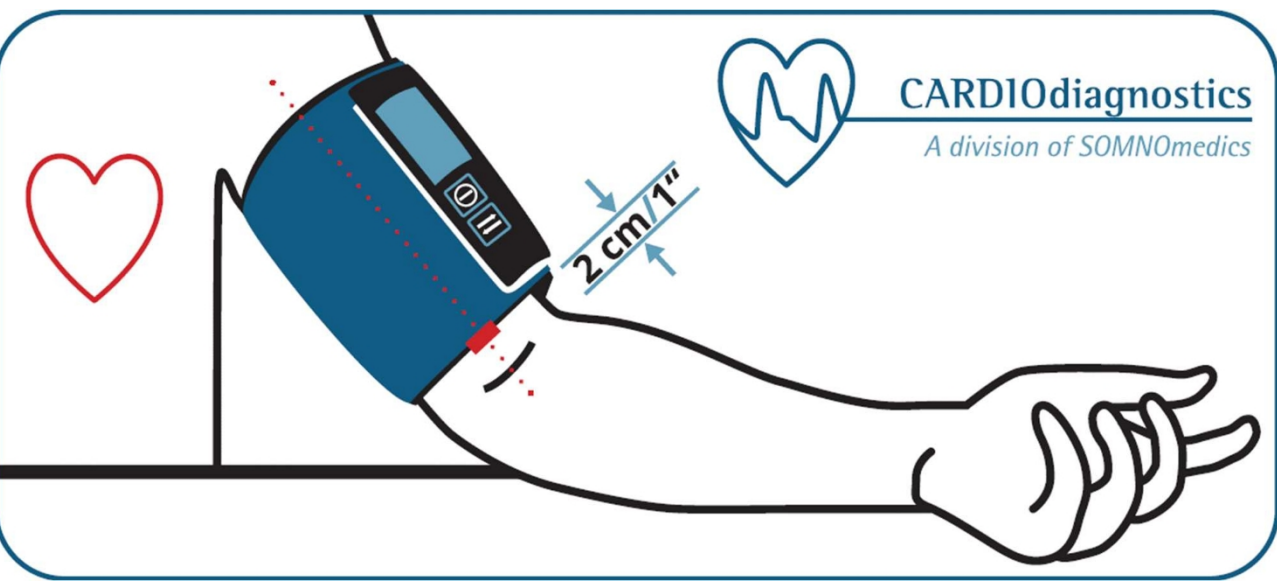

**Image 5-3 : Appliquer l'ABPMpro**

**Faites glisser l'ABPMpro sur la station d'accueil jusqu'à ce que vous entendiez un clic. Ce n'est qu'à ce moment-là que l'appareil est correctement fixé.**

Si vous n'avez pas de capteur ECG externe et que vous souhaitez utiliser le capteur ECG interne, assurezvous que les deux goujons métalliques sont en contact avec la peau. Aucune préparation de la peau n'est nécessaire, ni aucun gel conducteur.

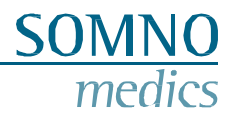

### <span id="page-27-0"></span>**5.2.2 Application du capteur ECG externe**

Assurez-vous que la peau est correctement nettoyée avec de l'isopropanol à l'endroit où les électrodes ECG seront fixées à la peau. Si le patient a beaucoup de poils sur la poitrine aux endroits où les électrodes doivent être fixées, nous recommandons de les raser.

Attachez une électrode ECG jetable à chacune des électrodes à pression du capteur. Appliquer les électrodes comme indiqué sur l'image.

Veillez à ce qu'ils ne soient pas fixés sur la clavicule, car cela influencerait les signaux.

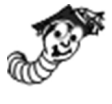

La partie principale du capteur (jaune) est l'emplacement du capteur de position intégré. Pour s'assurer que la position est mesurée correctement, vérifiez que le capteur est en position verticale et qu'il ne peut pas pivoter ou tourner pendant la mesure. Pour éviter cela, vous pouvez utiliser du ruban adhésif sur un ou plusieurs câbles.

Pour réduire le risque de strangulation, en particulier chez les patients de petite taille, utilisez du ruban adhésif pour minimiser le mouvement des longueurs de câble excédentaires.

Branchez la fiche du capteur ECG externe sur l'un ou l'autre des ports disponibles (voir image 2-1). Il se peut que les ports soient recouverts de bouchons aveugles pour empêcher la poussière et la saleté de pénétrer dans les ports.

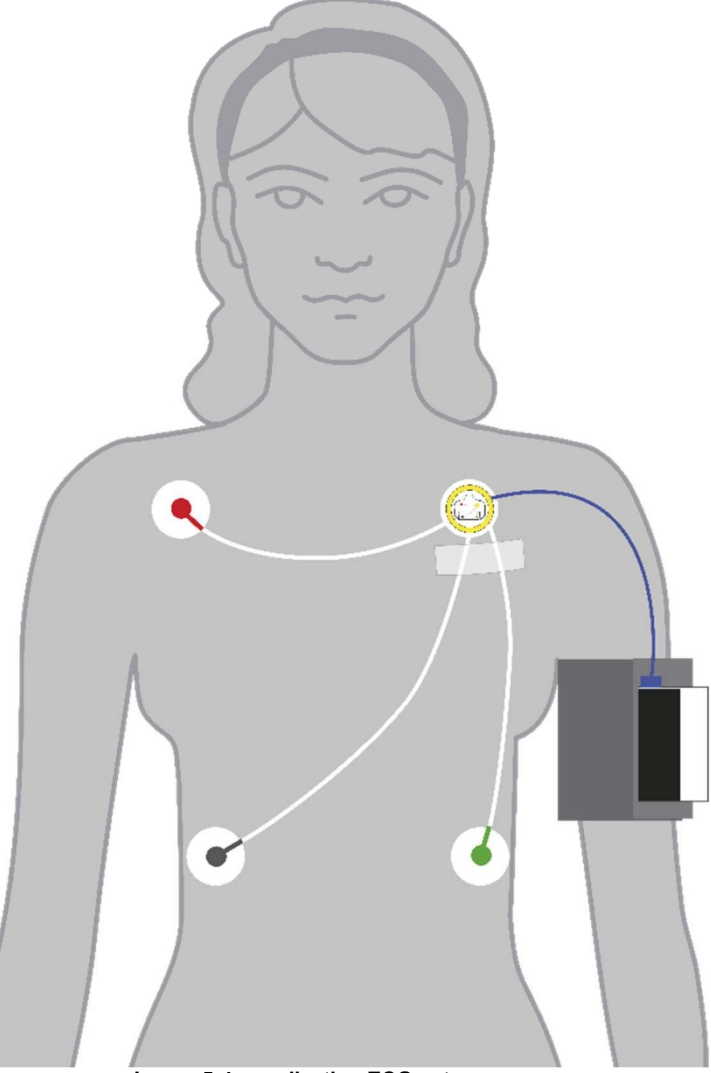

**Image 5-4 : application ECG externe**

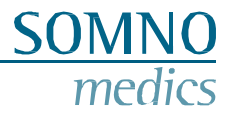

### <span id="page-28-0"></span>**5.2.3 Application du capteur de profondeur (ABP510 et ABP510R)**

Pour vous aider à appliquer correctement le capteur de pléthore, vous trouverez une bande verte sur le brassard, à l'arrière du bras, lorsque le brassard est correctement fixé. Le capteur de pléthore doit être fixé sous le brassard à ce stade. Assurez-vous que le capteur de pléthore est complètement sous le brassard et que le côté plat du capteur est en contact avec la peau.

Aucune préparation de la peau ou gel conducteur n'est nécessaire.

Pour éviter que le capteur ne bouge pendant la mesure, nous vous conseillons d'utiliser une petite bande de ruban adhésif pour fixer le capteur sur la peau.

Fixez la fiche du capteur de profondeur à l'un ou l'autre des ports disponibles (voir image 2-1). Il se peut que les ports soient recouverts de bouchons aveugles pour empêcher la poussière et la saleté de pénétrer dans les ports.

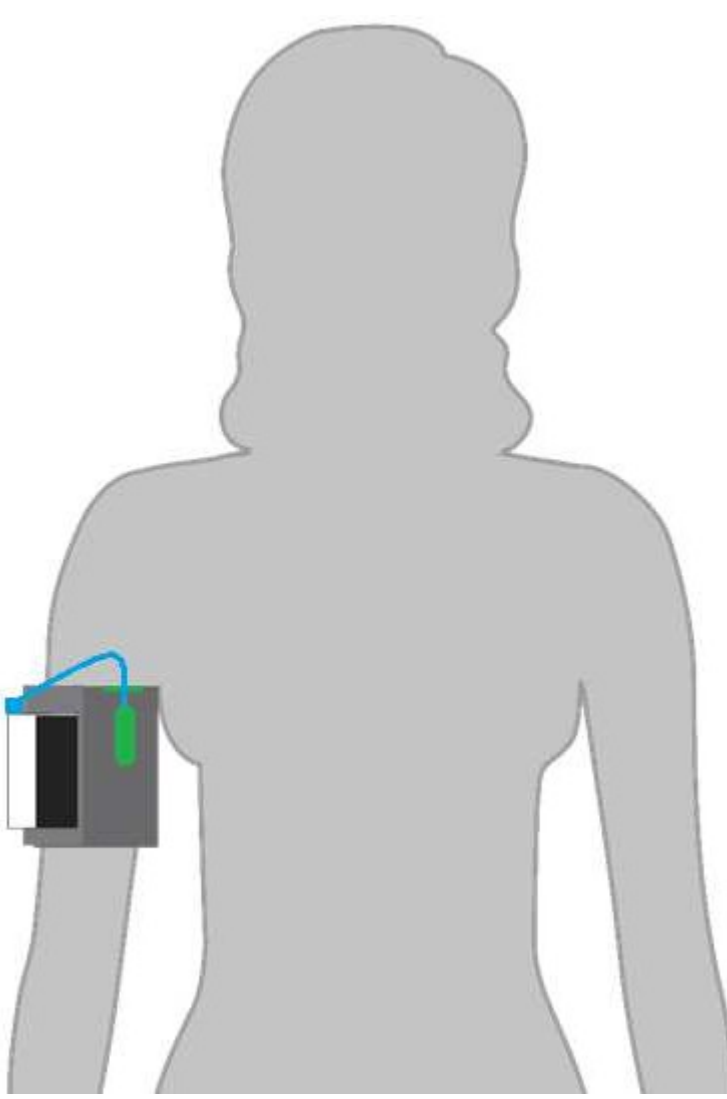

**Image 5-5 : Application du capteur de profondeur vue de l'arrière**

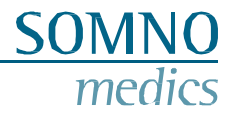

### <span id="page-29-0"></span>**5.3 Lancement de la mesure**

### <span id="page-29-1"></span>**5.3.1 Précautions à prendre avant de commencer une mesure sur**

Veillez à suivre la procédure de mesure ci-dessous pour la première mesure.

**Conditions** 

- Chambre calme et température agréable ;
- Ne pas fumer, ne pas consommer de caféine, ne pas manger et ne pas faire d'exercice pendant les 30 minutes précédant la mesure ;
- Restez assis et détendu pendant 3 à 5 minutes avant de commencer la mesure ;
- Le patient et/ou le personnel ne parlent pas pendant la

mesure ; Posture

- Le patient est assis confortablement et droit, les pieds placés côte à côte à plat sur le sol ;
- Le brassard qui entoure le bras doit être au même niveau que le cœur ;
- La main doit être détendue ;
- Le bras et/ou la main doivent être soutenus comme indiqué dans l'image ci-dessous.

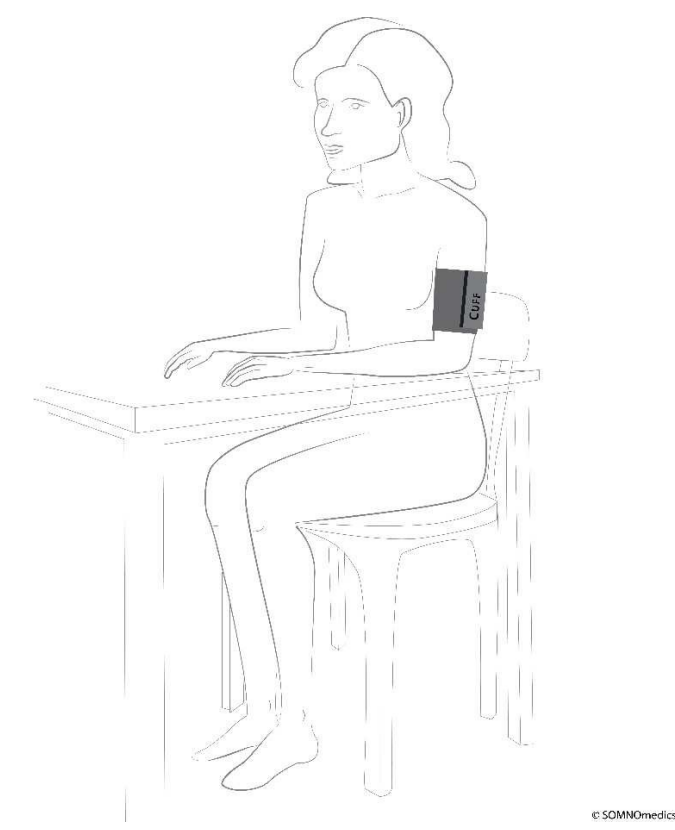

**Image 5-6 : Posture lors de la première mesure**

L'opérateur du cabinet médical sera à côté du patient et pourra lire les valeurs sur l'écran. Pendant la mesure complète de 24 heures, le patient sera l'opérateur et l'appareil sera porté sur la partie supérieure du bras du patient.

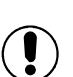

#### Mesures

La première mesure doit être réussie (les valeurs de la pression artérielle doivent s'afficher à l'écran), **sinon l'appareil ne démarrera pas le protocole programmé**. Si la mesure n'a pas réussi, vérifiez le code d'erreur affiché à l'aide des codes mentionnés au chapitre 7 pour voir ce que vous pouvez faire pour éviter que cela ne se reproduise. Répétez ensuite la procédure décrite ci-dessus. Si la mesure est réussie, vous pouvez renvoyer votre patient.

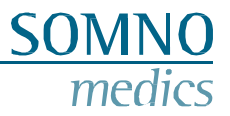

Si, lors de l'initialisation, la mauvaise taille de brassard a été programmée, elle peut être adaptée sur

l'appareil, veuillez appuyer sur le bouton (flèche) pour déplacer le curseur sur la majuscule S, M ou L.

Utilisez le bouton (on) pour modifier la taille de brassard actuellement sélectionnée. Utilisez la touche fléchée pour revenir au début de l'enregistrement.

Si l'appareil a remarqué une taille de brassard différente lors de la mesure initiale, un message d'erreur "cuff mismatch" s'affiche et la taille du brassard clignote. Veuillez entrer la taille de brassard correcte et répéter la procédure de mesure.

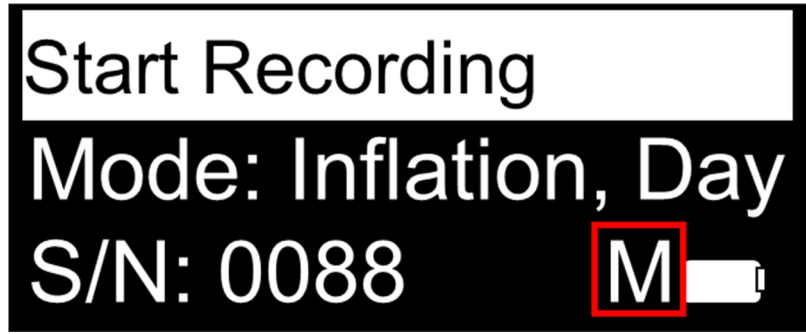

**Image 5-7 : Sélection du brassard**

Avant de commencer une mesure, l'appareil vérifie la charge de la batterie. Si celle-ci n'est plus suffisante pour la mesure initialisée, un avertissement s'affiche - pour adapter la durée de l'enregistrement.

### <span id="page-30-0"></span>**5.3.2 Lancement d'une mesure**

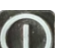

Allumez l'appareil en maintenant le bouton (on) enfoncé pendant trois secondes. Le logo s'affiche ainsi que la version du micrologiciel en indiquant la date du micrologiciel.

L'écran de démarrage inférieur s'affiche ensuite.

Derrière "Mode", comme un téléscripteur, le protocole actuellement programmé s'affiche. En dessous, le numéro de série, la taille du brassard et l'état de la batterie sont affichés.

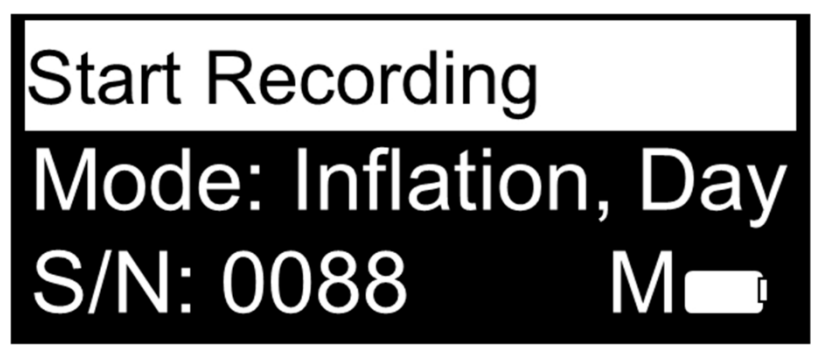

**Image 5-8 : Démarrer l'enregistrement**

Confirmez en appuyant sur le bouton (on) pour démarrer l'enregistrement. L'appareil recherche alors automatiquement les capteurs connectés. Ensuite, l'appareil commence automatiquement à gonfler le brassard. Le gonflage et le dégonflage sont affichés en barres. Aucune pression n'est affichée tant que la première mesure n'est pas terminée.

Dès que la mesure est terminée, les valeurs sont affichées ainsi qu'une barre indiquant la durée totale d'enregistrement prévue. Cette barre se remplit de gauche à droite pour indiquer le temps écoulé.

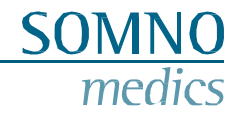

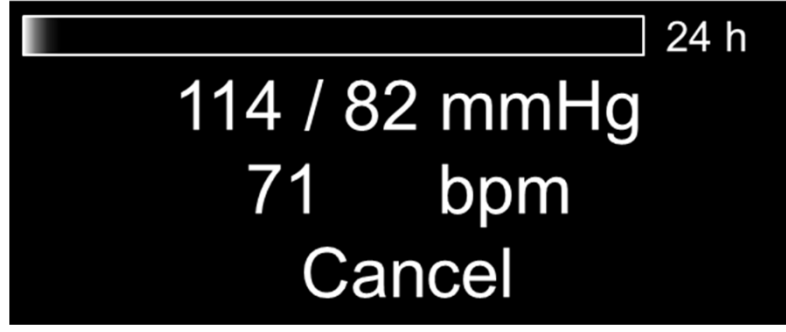

**Image 5-9 : Affichage après la première mesure réussie**

Si vous souhaitez annuler l'enregistrement, utilisez la touche (flèche) pour déplacer le curseur sur "Annuler". Confirmez avec la touche (on) pour annuler l'enregistrement. Vous devez confirmer une fois de plus. La mesure est alors annulée.

Si le mode d'extinction de l'affichage a été sélectionné, l'affichage s'éteint et la mesure suit le protocole établi. Si le patient allume l'appareil, le message suivant peut s'afficher. La deuxième barre indique l'intervalle de temps jusqu'au prochain gonflage du brassard. Cette barre compte à

rebours.

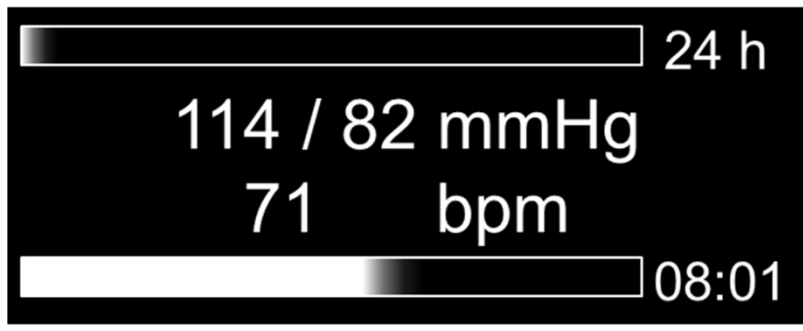

**Image 5-10 : Affichage désactivé, valeurs activées**

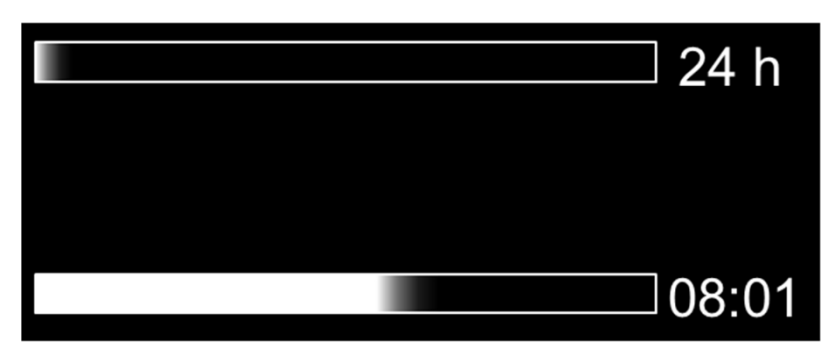

**Image 5-11 : Affichage désactivé, mode valeurs désactivées**

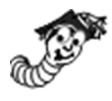

Pendant la mesure, le patient peut appuyer sur le bouton (flèche) pour placer un marqueur de patient. Ceux-ci seront enregistrés et affichés lors de la mesure. L'appareil émet un bref signal sonore et l'écran s'allume pour indiquer que le marqueur patient a été placé.

### <span id="page-32-0"></span>**5.4 Transfert des données vers le PC**

Pour transférer les données de l'ABPMpro, relâchez l'ABPMpro du brassard. **Assurez-vous que l'appareil et le capteur ECG ne sont plus connectés au patient.** Connectez ensuite l'ABPMpro au PC à l'aide du câble USB.

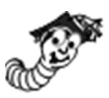

 $\left(\begin{matrix}\right\\ \bullet\end{matrix}\right)$ 

La station d'accueil virtuelle apparaît comme indiqué ci-dessous.

Si l'appareil est connecté au PC et qu'une mesure est encore en cours, celle-ci sera automatiquement arrêtée. Elle ne peut pas non plus être redémarrée - une nouvelle mesure doit être redémarrée.

**SOT** 

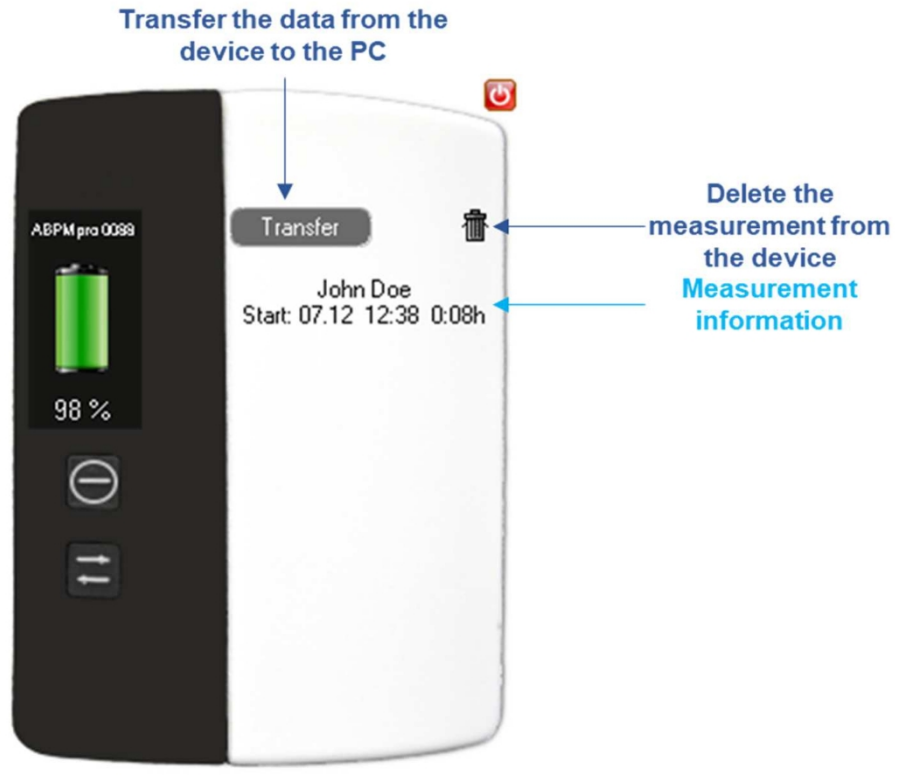

**Image 5-12 : Transfert de la mesure**

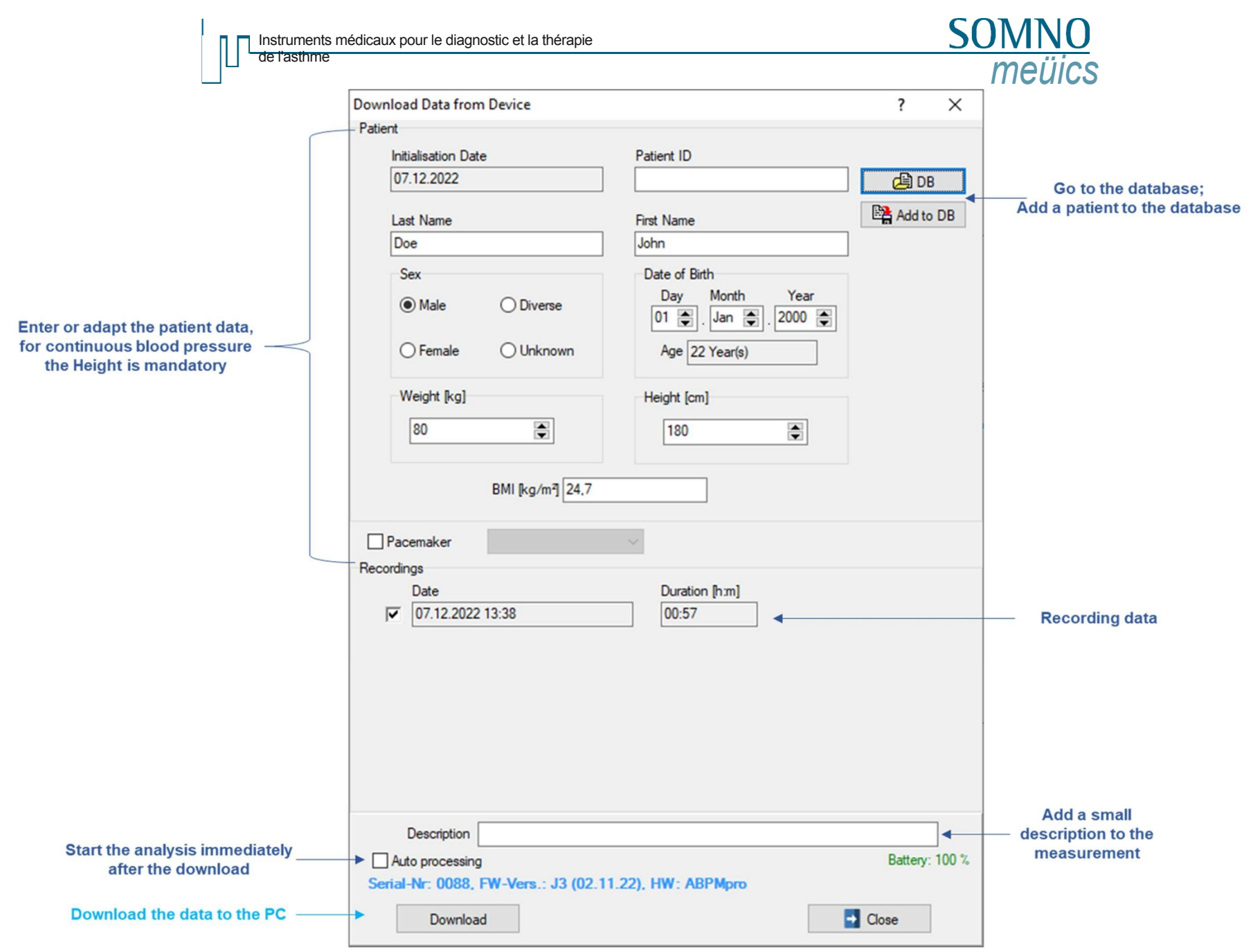

**Image 5-13 : Téléchargement des données vers le PC**

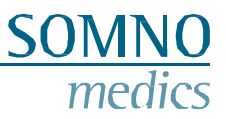

### <span id="page-34-0"></span>**6 Logiciel ABPMpro**

Pour ouvrir le logiciel, cliquez sur l'icône ci-dessous. Celle-ci doit se trouver sur votre bureau.

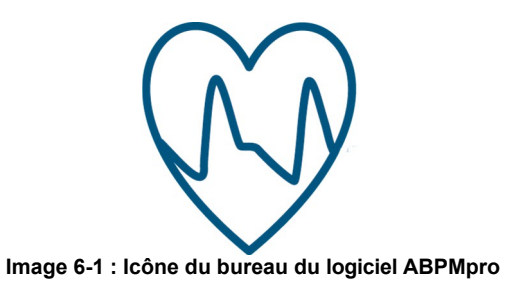

### <span id="page-34-1"></span>**6.1 Ouverture d'une mesure**

Après avoir ouvert le logiciel ABPMpro, la liste des patients s'affiche. Veuillez sélectionner la mesure que vous souhaitez ouvrir.

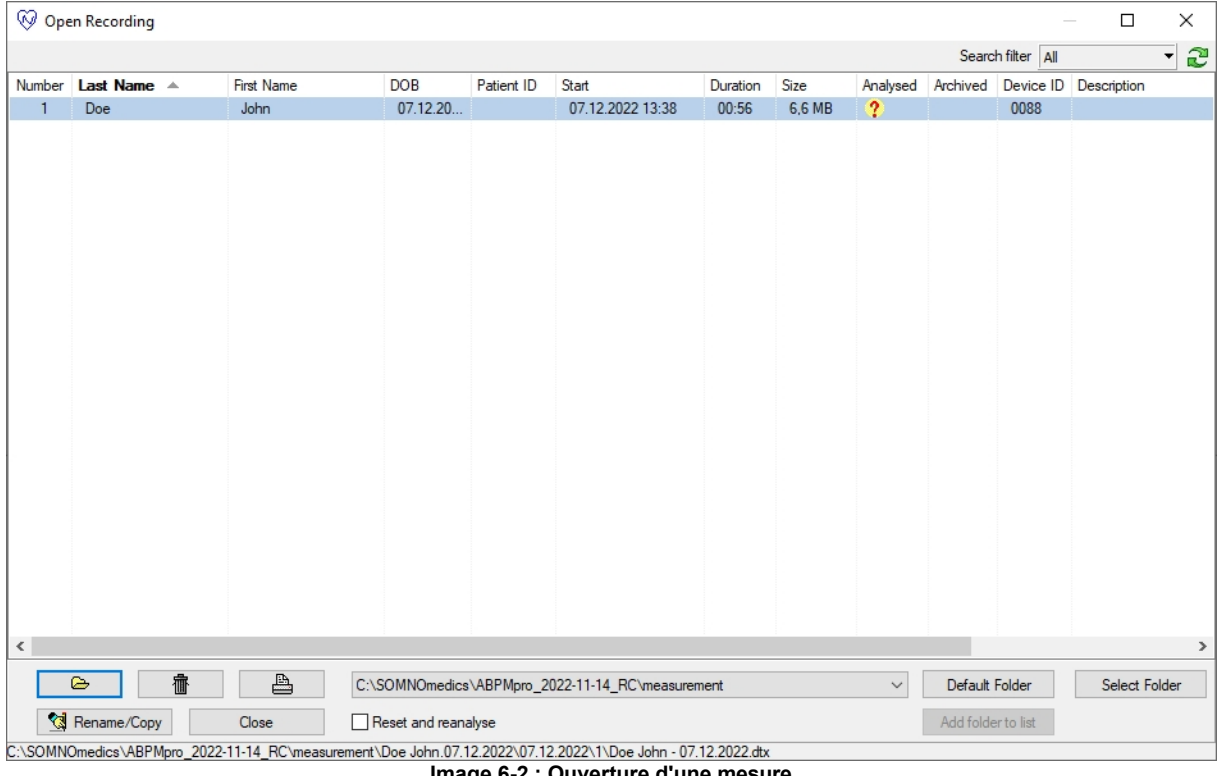

**Image 6-2 : Ouverture d'une mesure**

Si la mesure n'a pas encore été analysée, elle le sera automatiquement. Si l'option "Traitement automatique" a été sélectionnée lors du transfert, la mesure sera ouverte dans le même état que celui indiqué ci-dessous.

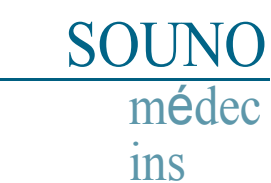

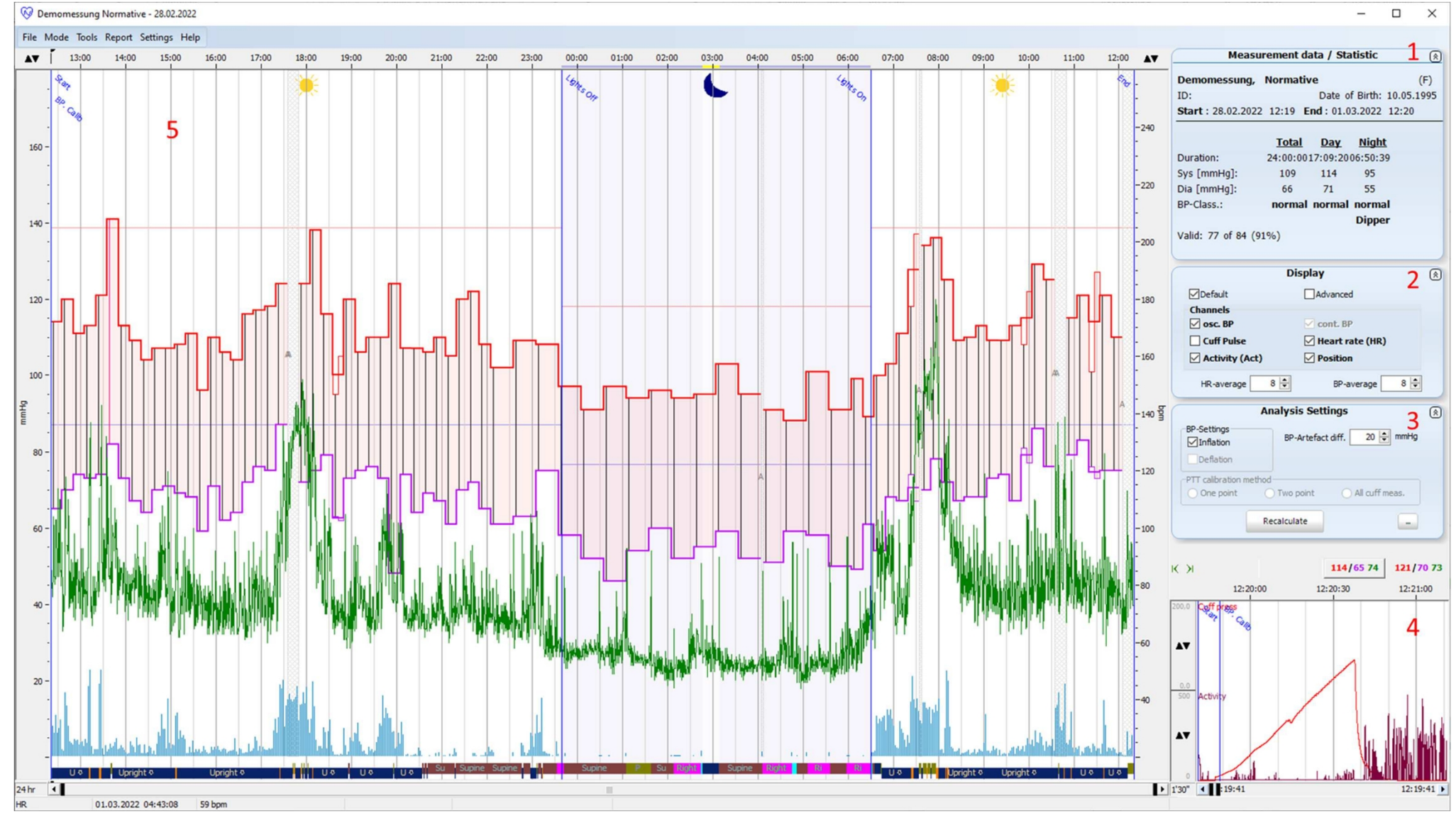

Soins Diagnostic de l'appareil respiratoire

Medizi

**Image 6-3 : Première vue d'une mesure**

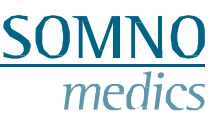

### <span id="page-36-0"></span>**6.2 Adaptation et analyse d'une mesure**

Il faut savoir que les mesures de la pression artérielle peuvent être affectées par le site de mesure, la position du patient (debout, assis, couché), l'exercice physique ou l'état physiologique du patient. La manière d'exclure une mesure est expliquée au point quatre de ce chapitre.

### **1. Données de mesure / Statistiques**

En double-cliquant sur la fenêtre ci-dessous, vous pouvez adapter les données du patient. Les valeurs du brassard telles qu'elles apparaîtront dans le rapport sont également affichées.

L'adaptation des données sera mentionnée au point 4 de ce chapitre.

| Measurement data / Statistic<br>≪                           |                          |     |                           |     |
|-------------------------------------------------------------|--------------------------|-----|---------------------------|-----|
| Demomessung, Normative                                      |                          |     |                           | (F) |
| ID:                                                         |                          |     | Date of Birth: 10.05.1995 |     |
| <b>Start:</b> 28.02.2022 12:19 <b>End:</b> 01.03.2022 12:20 |                          |     |                           |     |
|                                                             |                          |     |                           |     |
|                                                             | <b>Total</b>             |     | Day Night                 |     |
| Duration:                                                   | 24:00:0017:09:2006:50:39 |     |                           |     |
| Sys [mmHq]:                                                 | 109                      | 114 | 95                        |     |
| Dia [mmHq]:                                                 | 66                       | 71  | 55                        |     |
| BP-Class.:                                                  |                          |     | normal normal normal      |     |
|                                                             |                          |     | <b>Dipper</b>             |     |
| Valid: 77 of 84 (91%)                                       |                          |     |                           |     |
|                                                             |                          |     |                           |     |

**Image 6-4 : Données de mesure / Statistiques**

### **2. Affichage**

Le menu ci-dessous vous permet de sélectionner le signal que vous souhaitez voir apparaître sur le côté gauche. Tant que vous restez dans le mode "Défaut". Le mode "Avancé" vous permet d'analyser toutes les données brutes des signaux enregistrés. Étant donné que ce mode est presque exclusivement utilisé dans le cadre de la recherche, nous ne l'aborderons pas dans ce manuel. Pour adapter la sélection des chaînes, il suffit de cocher ou décocher une case et l'affichage sera automatiquement mis à jour.

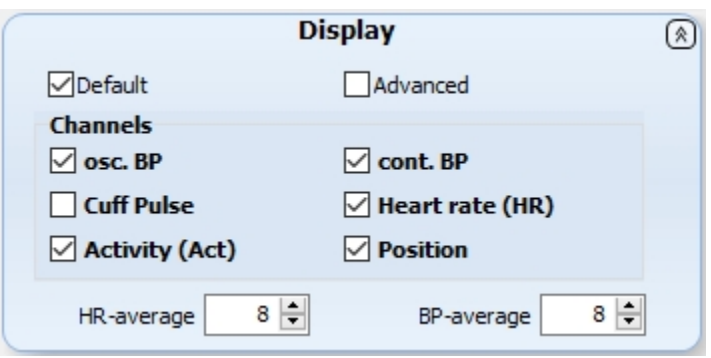

**Image 6-5 : Paramètres d'affichage**

#### **3. Paramètres d'analyse**

Les options de calcul de la moyenne permettent de lisser à la fois le signal continu du rythme cardiaque et celui de la pression artérielle. La modification de la valeur a un effet immédiat sur les signaux affichés. Elle ne modifie pas les résultats du rapport.

La fenêtre ci-dessous montre l'adaptation de certains paramètres.

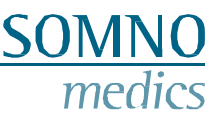

Si le gonflage et la déflation ont été sélectionnés lors de l'initialisation, vous pouvez choisir celui que vous souhaitez utiliser pour analyser la mesure : Inflation, Déflation ou les deux.

La différence BP-Artefact. est la valeur minimale qui doit se trouver entre la pression artérielle systolique et la pression artérielle diastolique. Dans l'image, il s'agit de 20 mmHg. Si la différence est plus petite, le logiciel la définira comme un artefact. Si la différence est plus grande, la valeur sera mesurée et affichée.

Si vous avez mesuré une pression artérielle continue, vous pouvez décider de la fréquence à laquelle la pression artérielle continue doit être étalonnée :

- Un point : il s'agira de la toute première mesure effectuée dans le cabinet du médecin ;
- Deux points ce sera la toute première et dernière mesure effectuée avec le brassard ;
- Toutes les mesures du brassard chaque mesure de brassard réussie est un point d'étalonnage pour la mesure continue de la pression artérielle.

Après avoir adapté les paramètres, veillez à appuyer sur le bouton "Recalculer" pour modifier l'analyse.

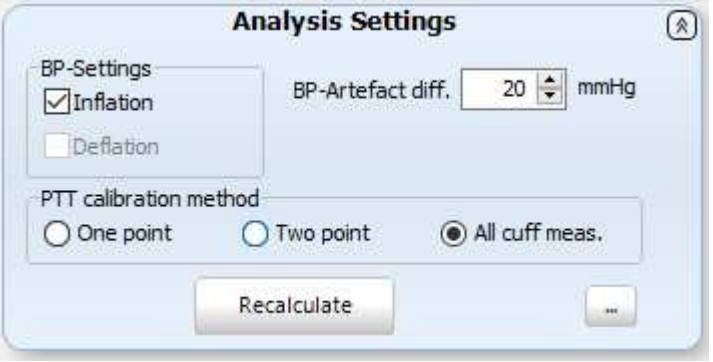

**Image 6-6 : Paramètres d'analyse**

#### **4. Fenêtre de mesure du brassard**

L'exclusion de valeurs de mesure peut être effectuée via la fenêtre ci-dessous, assurez-vous que la mesure est en mode d'édition (Menu : Mode > Mode d'édition). Si vous souhaitez exclure des valeurs de mesure basées sur le brassard, vous pouvez les supprimer en faisant un clic droit sur la valeur de mesure et en choisissant "Supprimer". Si vous souhaitez restaurer une mesure supprimée manuellement, cliquez avec le bouton droit de la souris sur la mesure et choisissez "Restaurer". Passez à la mesure de brassard suivante à l'aide des flèches situées dans le coin supérieur gauche de cette fenêtre.

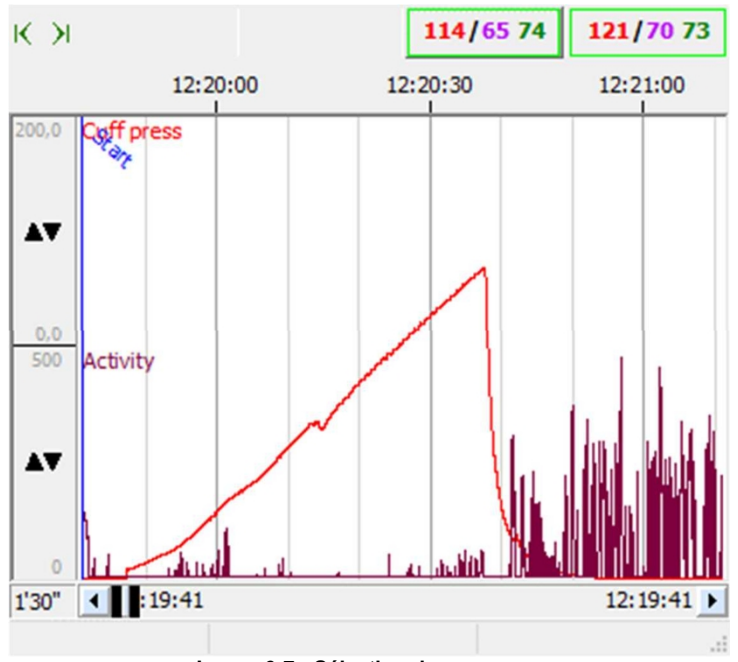

**Image 6-7 : Sélection des mesures**

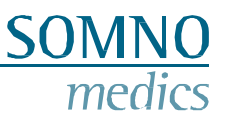

### **5. Fenêtre d'aperçu des mesures**

Dans la fenêtre d'aperçu, le jour et la nuit sont marqués respectivement par le soleil et la lune. La lune représente le temps passé au lit (TIB). Cette heure est automatiquement ajustée en fonction de la position du corps et de l'activité. Au cas où vous souhaiteriez l'adapter à un horaire différent. Assurez-vous que la mesure est en mode édition : Menu "Mode" > Mode édition. Déplacez la souris sur la barre de temps et approchez-vous du marqueur défini. Une petite flèche devrait maintenant apparaître et les faiseurs de lumières éteintes et allumées peuvent facilement être glissés et déposés.

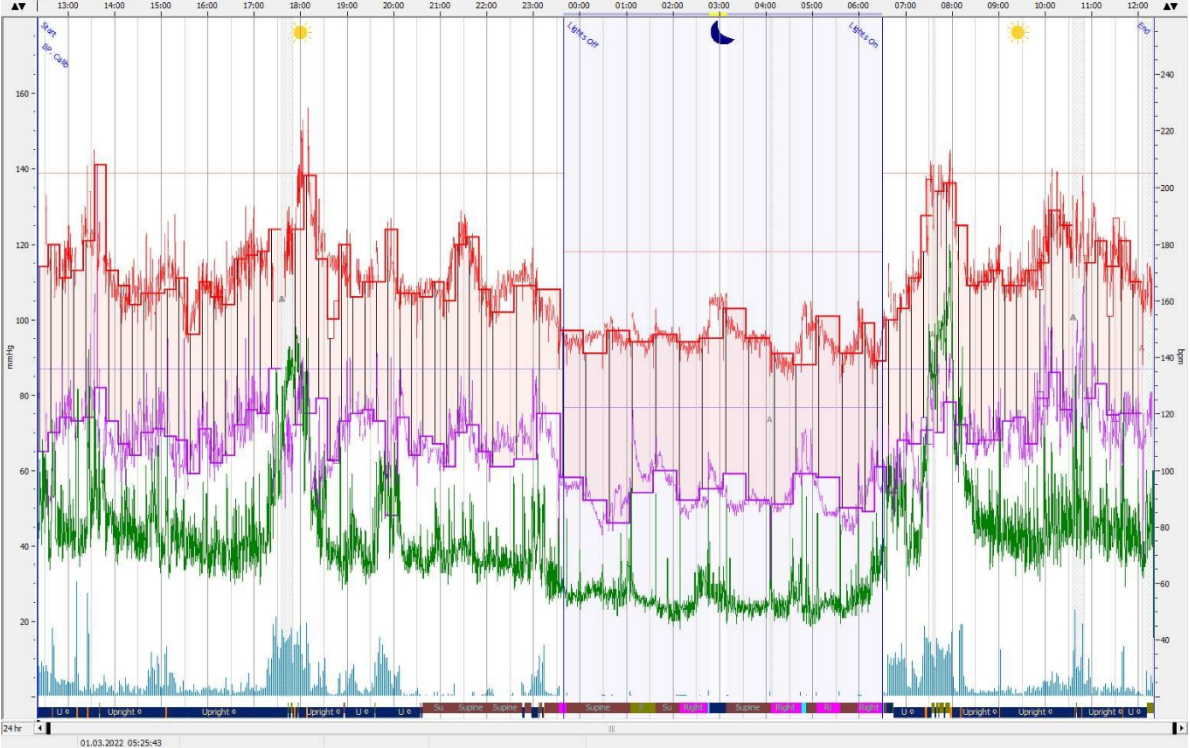

**Image 6-8 : Vue d'ensemble des mesures**

Medizinische Geräte für Schlafdiagnostik und -therapie

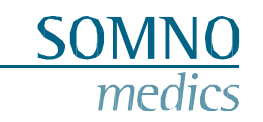

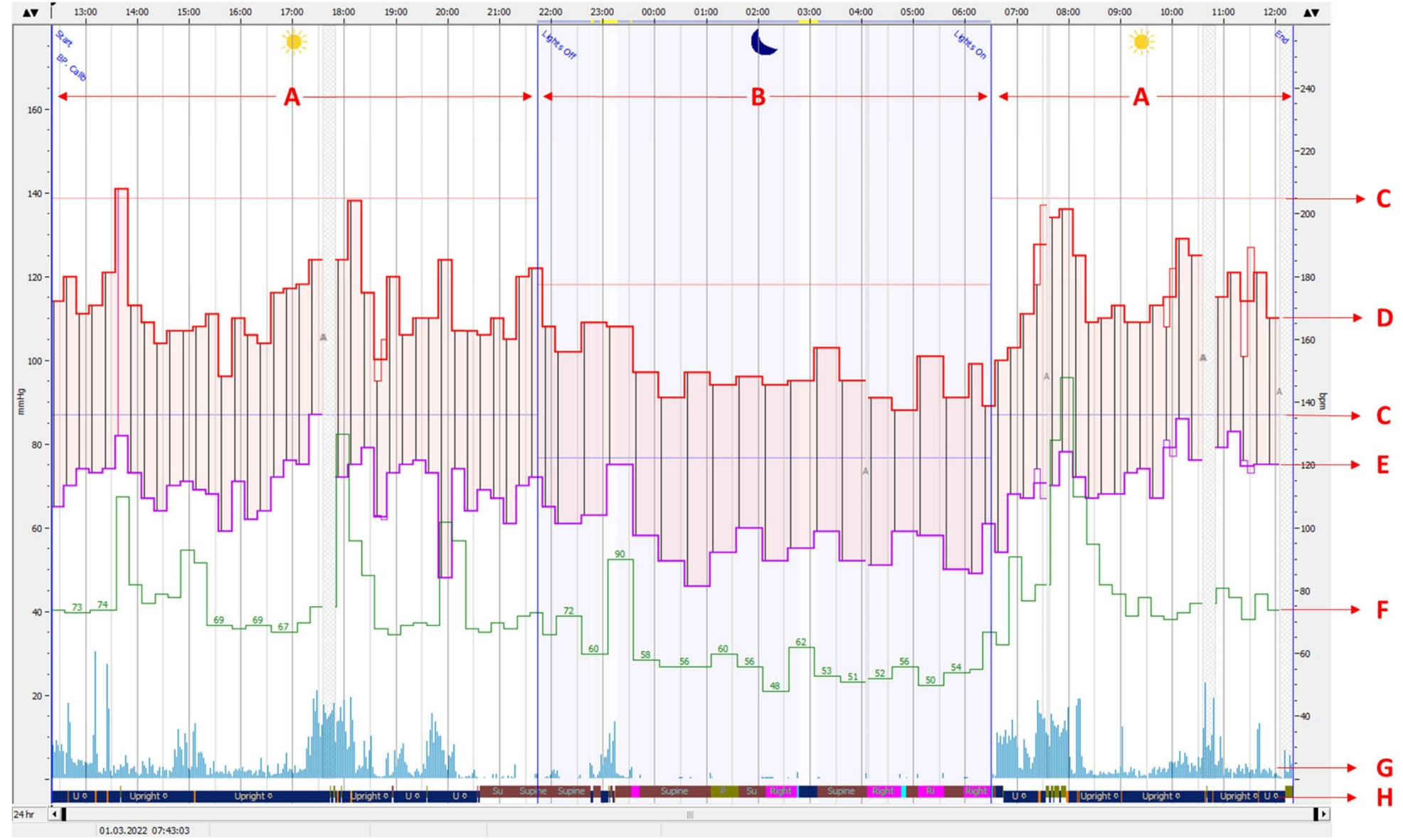

**Image 6-9 : Vue d'ensemble de la mesure de la pression artérielle à l'aide d'un brassard**

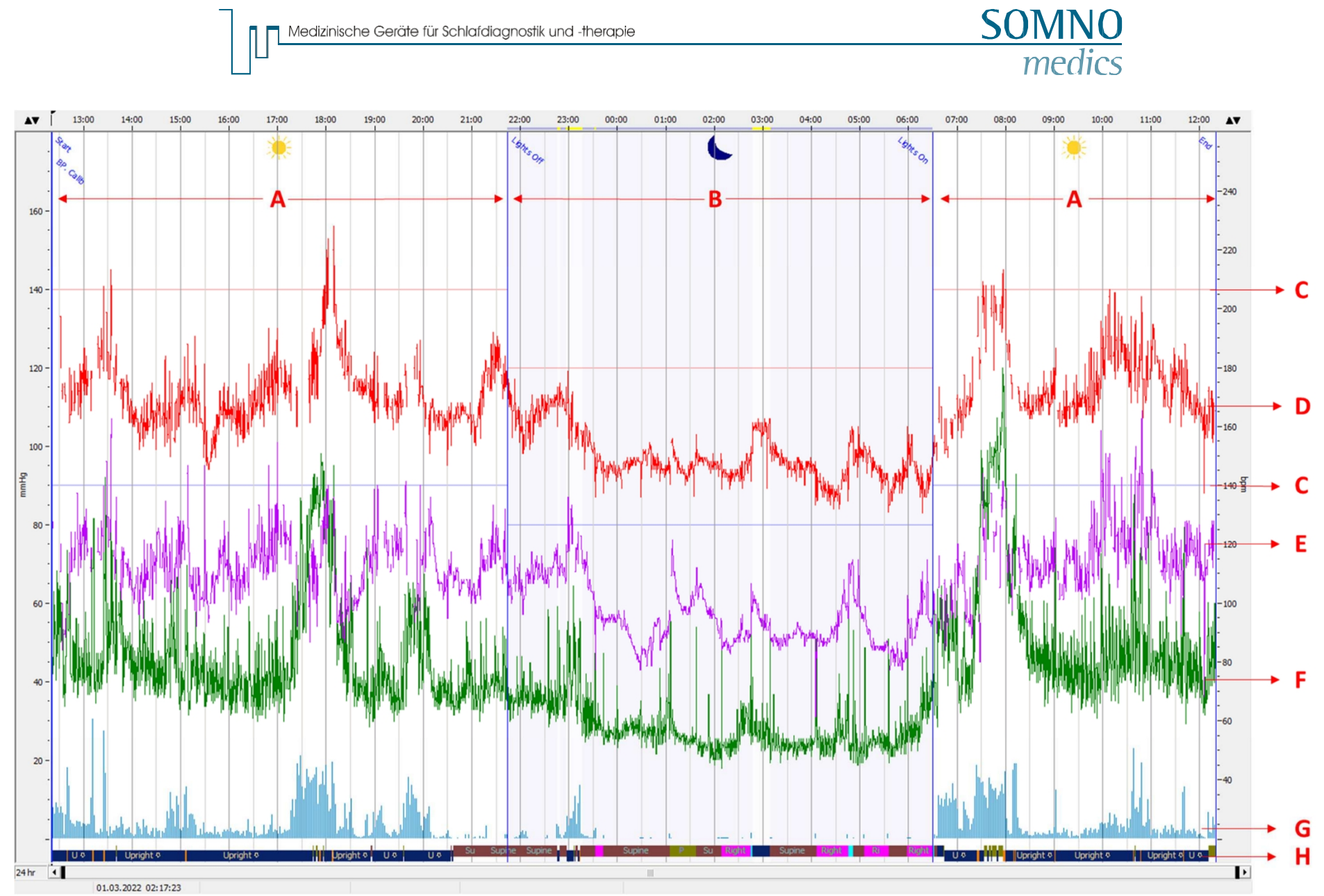

Medizinische Geräte für Schlafdiagnostik und -therapie

**Image 6-10** : Vue d'ensemble de la mesure de la tension artérielle en continu

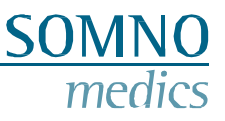

Explication de ce que nous voyons dans les deux aperçus ci-dessus :

- A. Périodes de jour
- B. Période(s) de temps au lit (TIB) marquée(s) par les marqueurs d'extinction et d'allumage des lumières
- C. Limites systoliques (rouge) et diastoliques (lilas) pour l'hypertension selon les lignes directrices établies
- D. Valeurs systoliques mesurées par le brassard dans la fenêtre supérieure et continues par le temps de transit du pouls (PTT) dans la fenêtre inférieure.
- E. Valeurs diastoliques mesurées par le brassard dans la fenêtre supérieure et en continu par (PTT) dans la fenêtre inférieure
- F. Fréquence cardiaque mesurée pendant la mesure du brassard dans la fenêtre supérieure, continue dans la fenêtre inférieure, qui peut être représentée soit par l'ECG interne, soit par le capteur ECG externe.
- G. L'activité est représentée par les barres bleues plus l'amplitude est élevée, plus l'activité est importante.
- H. Position, qui comprend également la "marche"

Les zones grisées, également marquées d'un A gris en leur centre, sont des artefacts - la mesure au brassard a échoué.

### <span id="page-42-0"></span>**6.3 Générer un rapport**

Pour générer un rapport, allez dans le Menu : Rapport. Le rapport sera généré. Il peut être exporté, en allant dans le Menu : Fichier > Exporter, dans les formats suivants : pdf, rtf, docx et xlsx.

Vous trouverez ci-dessous un exemple de la première page du rapport, le graphique et le tableau n'affichent que les valeurs de la mesure de la pression artérielle au brassard.

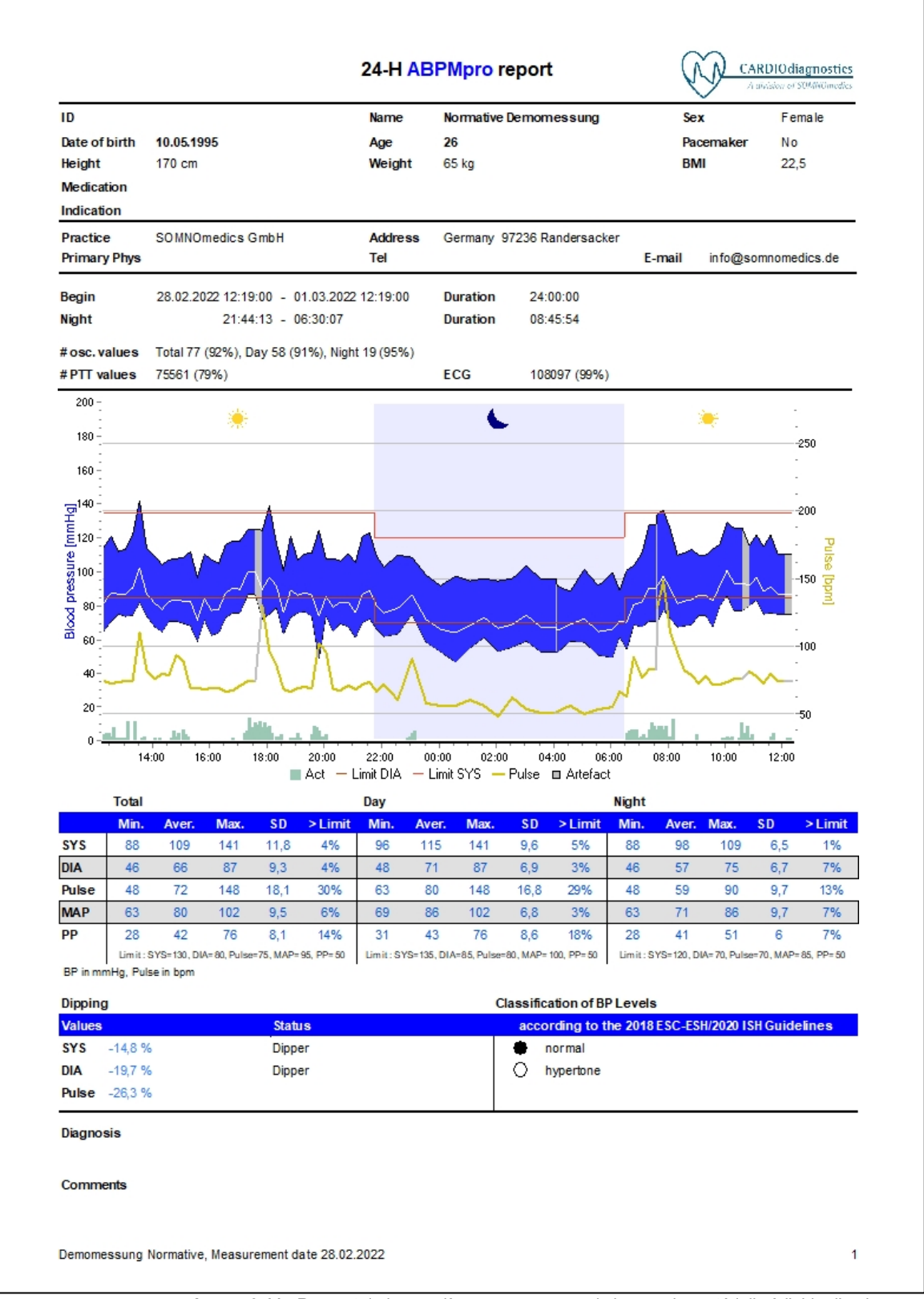

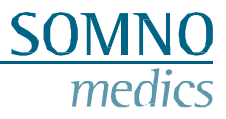

#### La deuxième page résume les valeurs de la pression artérielle continue.

### **PTT BP Day/Night**

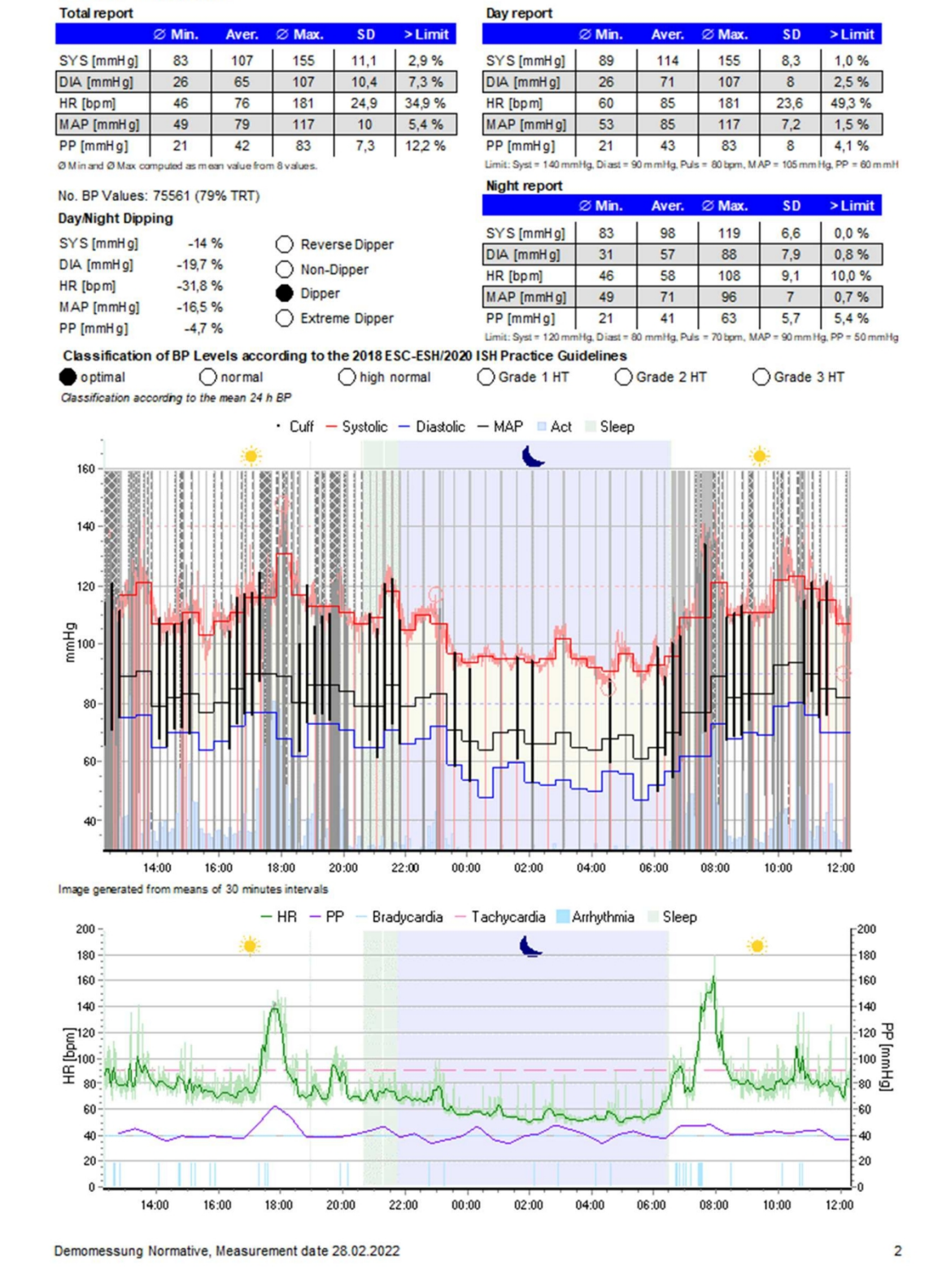

**Image 6-12** : Rapport de la deuxième page - mesure continue de la pression artérielle

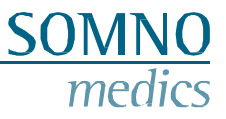

Ici, les valeurs de la pression artérielle basée sur le brassard sont représentées pour les intervalles de temps. Le fond bleuâtre correspond au TIB.

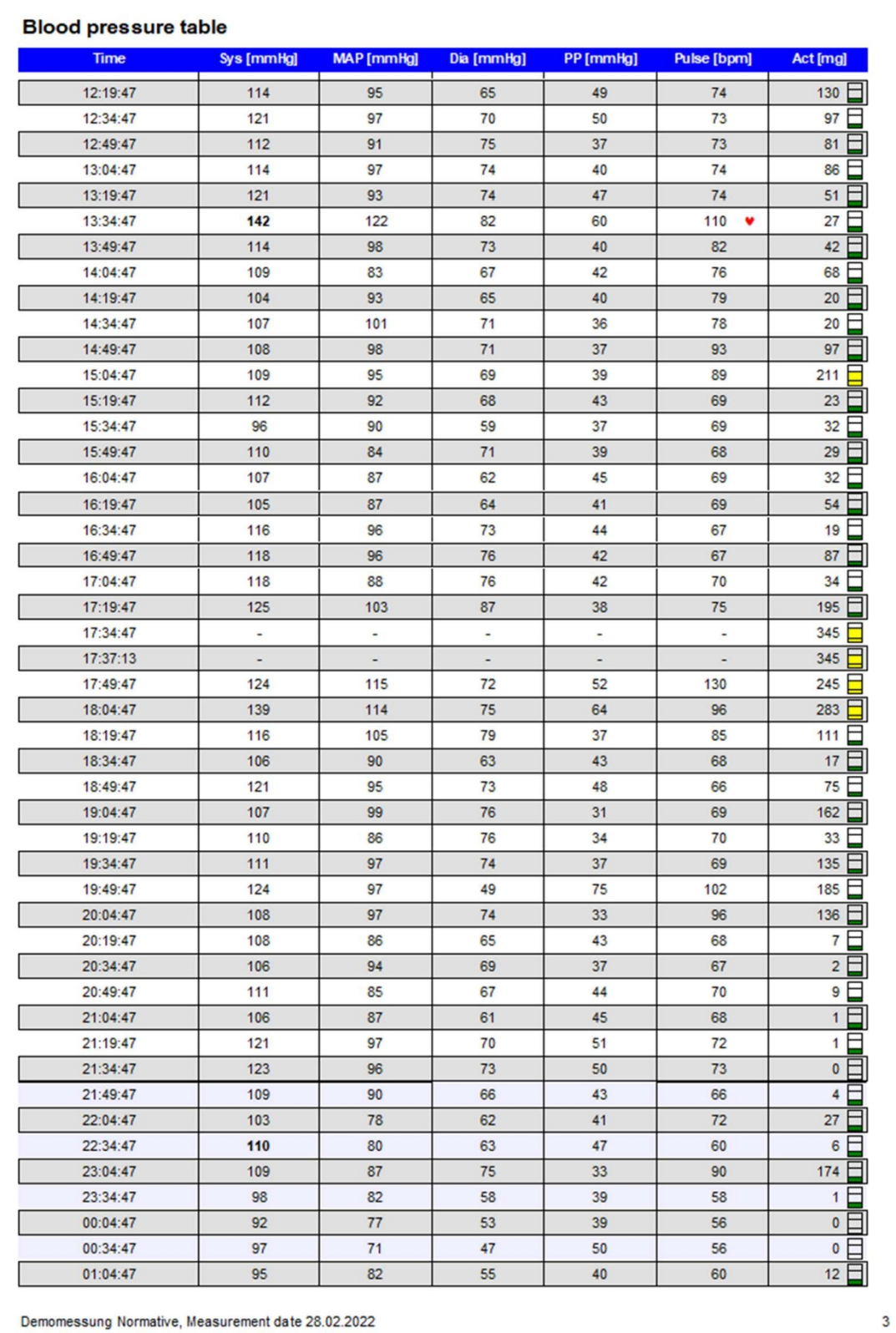

**Image 6-13** : Rapport de la troisième page - tableau de la pression artérielle basée sur le brassard

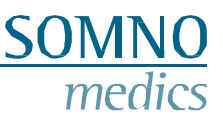

### <span id="page-45-0"></span>**6.4 Analyse ECG**

Le logiciel ABPMpro ne dispose que d'une fonction limitée d'analyse de l'ECG, qui sera expliquée plus loin.

Pour une analyse complète de l'ECG, nous recommandons d'utiliser un logiciel d'analyse ECG externe, comme Cardiomatics. Les données doivent être exportées de notre système de mesure pour être importées dans le logiciel d'analyse ECG externe. Suivez les étapes ci-dessous pour l'exportation du signal ECG du logiciel ABPMpro, pour l'importation dans le logiciel externe nous nous référons au manuel du logiciel externe.

Aller au fichier et sélectionner "EDF-ECG export".

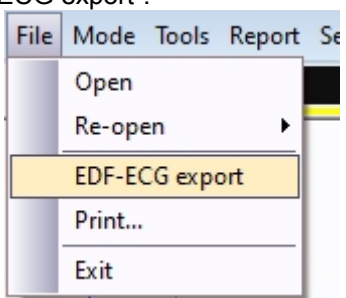

**Image 6-14** : Exportation EDF-ECG

Il vous sera alors demandé où stocker le fichier - assurez-vous d'utiliser un emplacement que vous pourrez facilement retrouver lorsque vous en aurez besoin pour l'importation des données dans le logiciel externe.

Les données seront stockées au format EDF et si le logiciel externe accepte ce format, vous pouvez maintenant importer les données ECG dans le logiciel externe selon leur procédure.

### <span id="page-45-1"></span>**6.4.1 Analyse de la fréquence cardiaque**

Pour adapter la source ou les paramètres de l'analyse de la fréquence cardiaque, rendez-vous dans la rubrique "Paramètres d'analyse" (chapitre 6.2 -

Medizinische Geräte für Schlafdiagnostik und -therapie

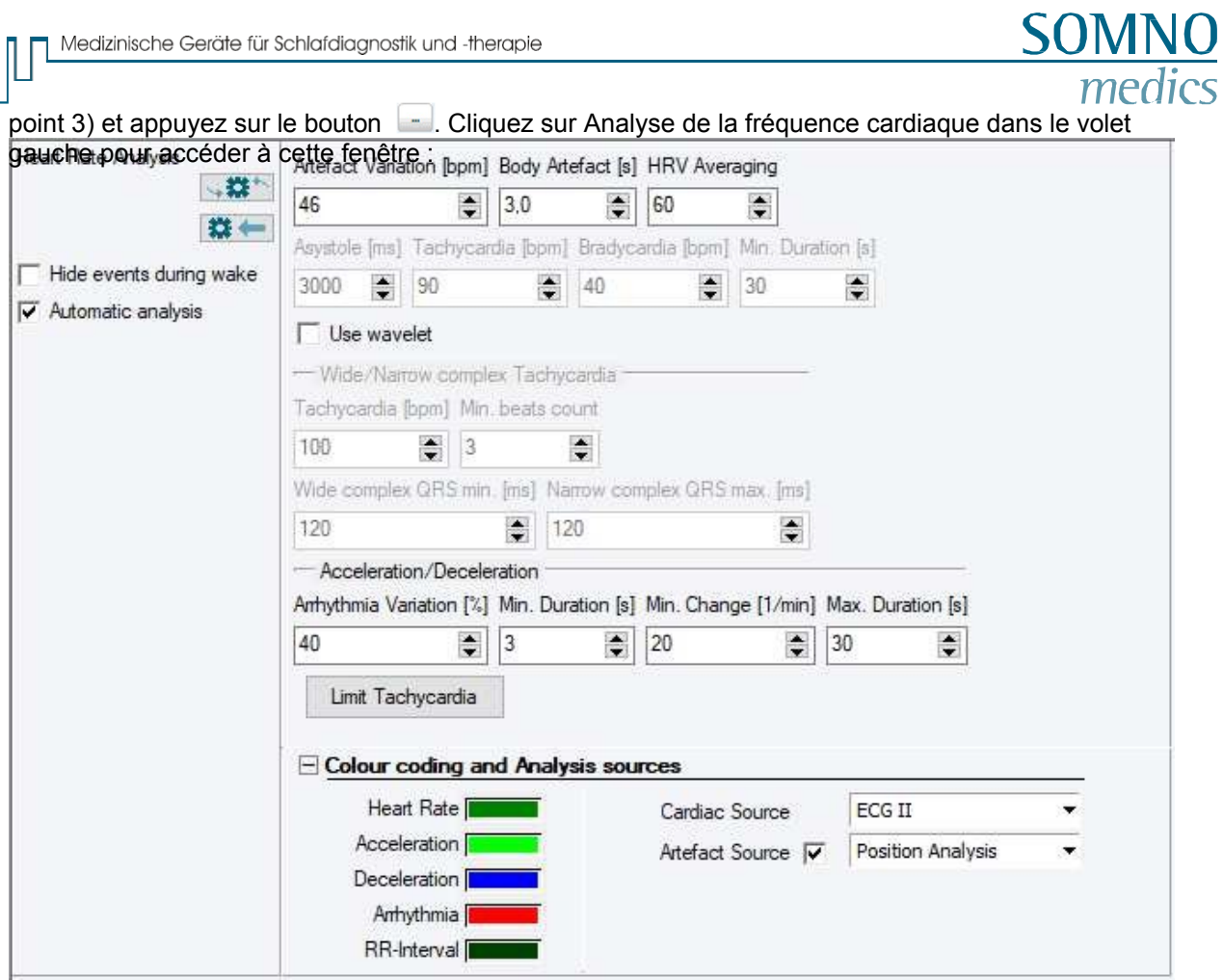

SOI

**Image 6-15** : Analyse de la fréquence cardiaque

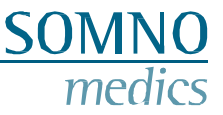

Le calcul de la fréquence cardiaque est basé sur l'algorithme suivant "QRSDet" de Hamilton, Tompkins, W. J., "Quantitative investigation of QRS detection rules using the MIT/BIH arrhythmia database", IEEE Trans. Biomed. Eng., BME-33, pp. 1158-1165, 1987, in der Version 12/04/2000.

La fréquence cardiaque est calculée à partir de la distance entre deux pics R. En utilisant la formule suivante :

### Fréquence cardiaque = 60 / distance

Le champ **Source cardiaque permet** de sélectionner la source sur laquelle se base l'analyse de la fréquence cardiaque.

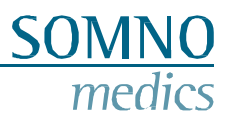

## <span id="page-48-0"></span>**7 Messages d'erreur et résolution des problèmes**

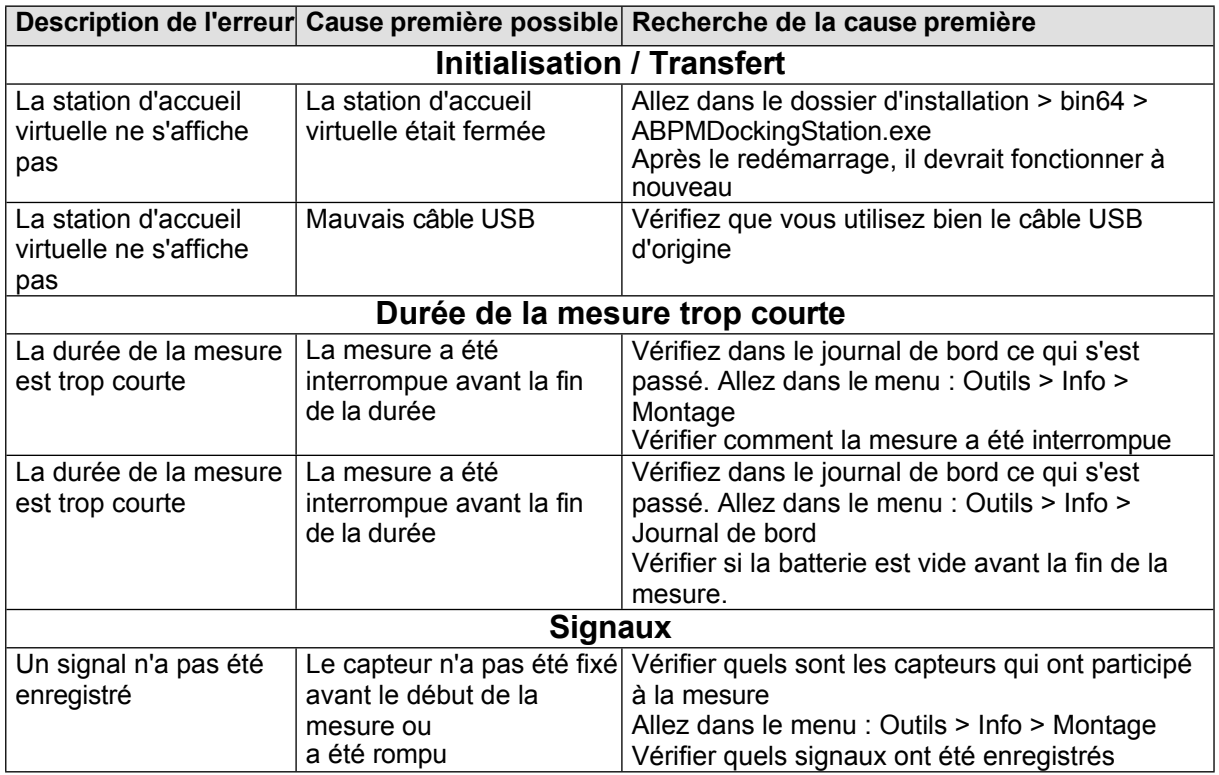

### **Messages d'erreur**

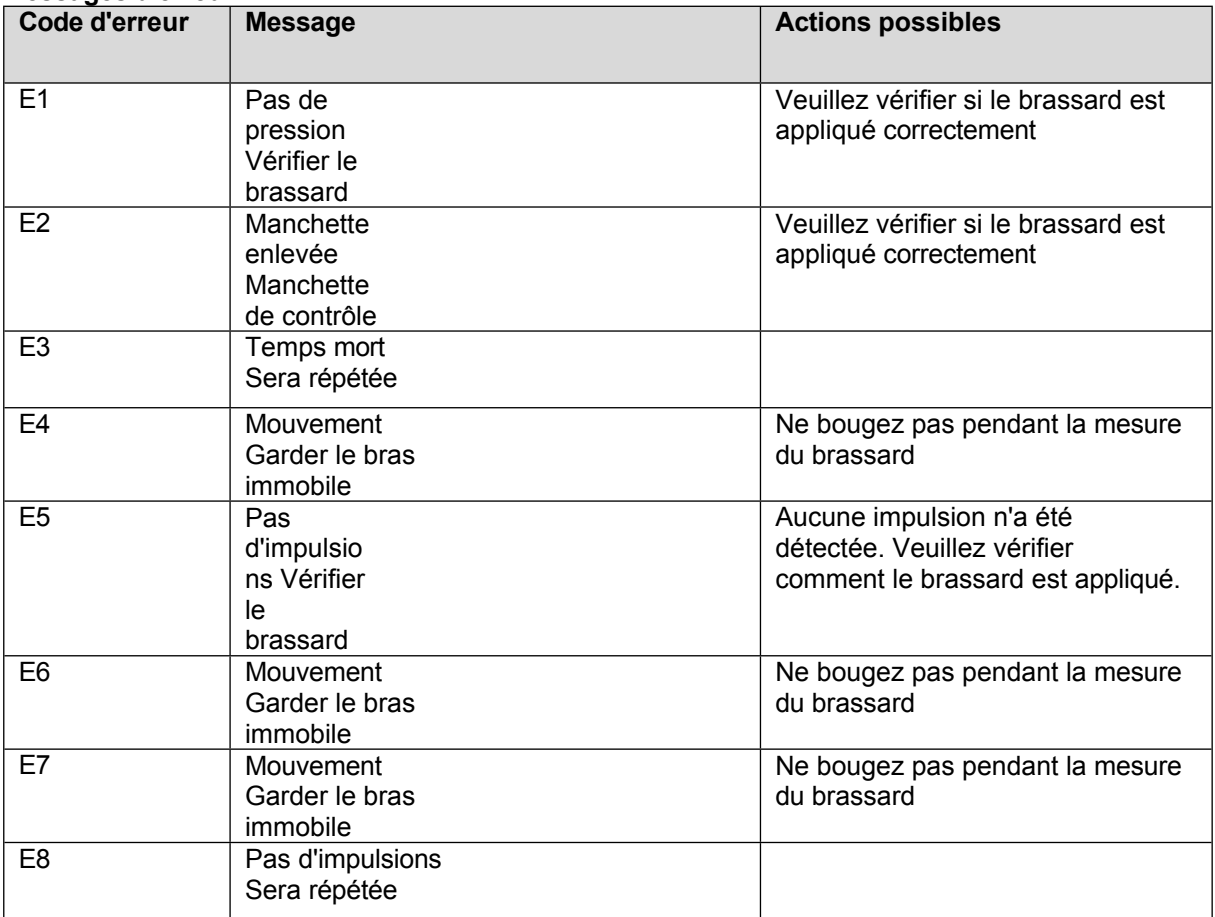

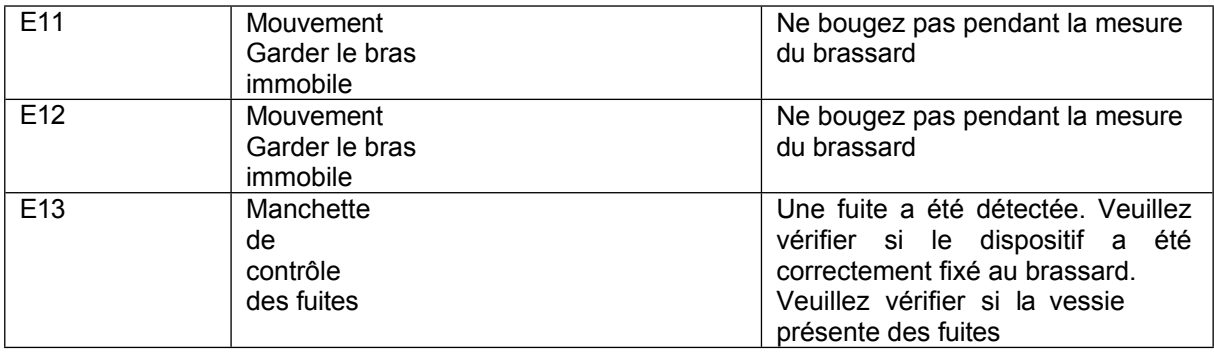

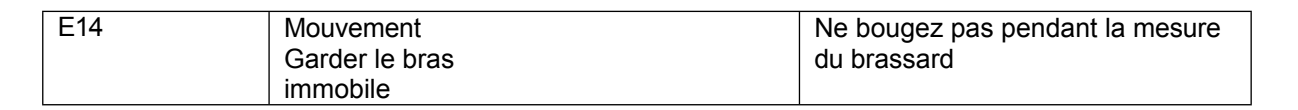

**SOM** 

me

N<sub>O</sub>

ics

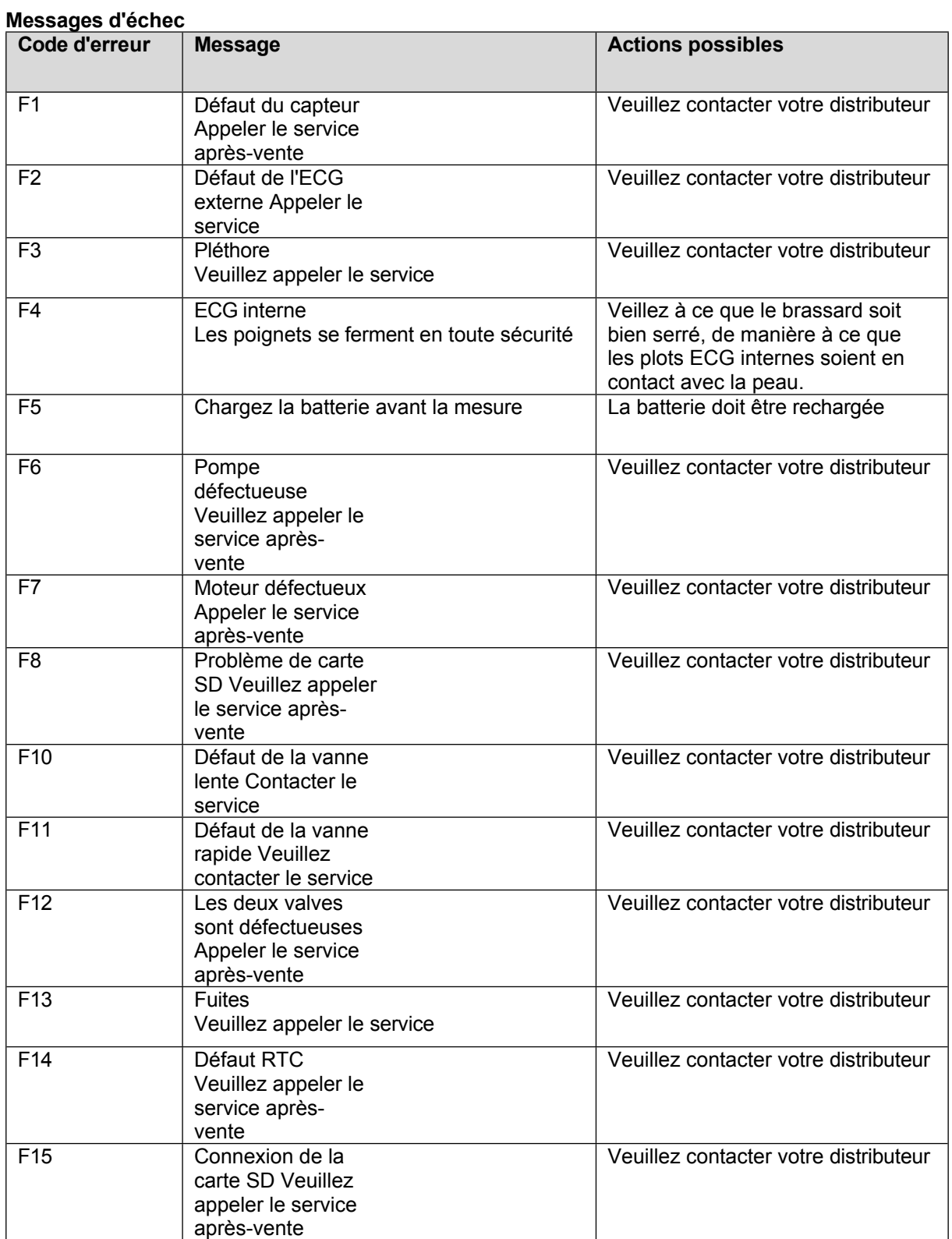

### <span id="page-51-0"></span>**8 Entretien et désinfection**

### <span id="page-51-1"></span>**8.1 Maintenance**

Le système ABPMpro doit être entretenu tous les deux ans. L'entretien comprend l'étalonnage, le remplacement de la batterie interne, l'examen des dommages, un test de bon fonctionnement et, le cas échéant, une mise à jour du micrologiciel.

L'entretien ne peut être effectué que par le fabricant ou un professionnel certifié par le fabricant.

L'intervalle d'étalonnage peut être régi par des lois ou des réglementations nationales différentes selon les pays. Veuillez vérifier les réglementations en vigueur dans votre pays.

### <span id="page-51-2"></span>**8.2 Nettoyage et désinfection**

Désinfectez les dispositifs entre chaque patient pour éviter toute contamination croisée.

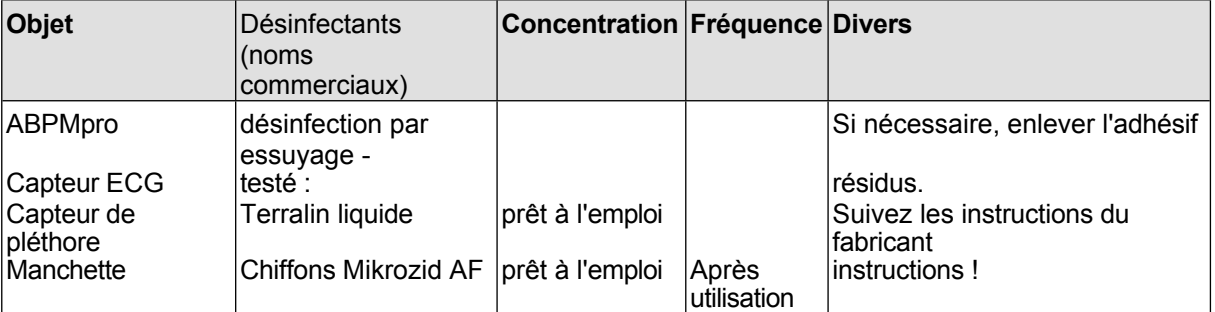

Le temps d'exposition et le dosage prescrits par le fabricant du désinfectant doivent être strictement respectés.

Un désinfectant alternatif basé sur les ingrédients peut être : Wipe Out - Isopropyl Wipes.

**Cet appareil SOMNOmedics est conforme à la classe de protection IP 22 en ce qui concerne la pénétration de l'humidité et de l'eau. Le nettoyage doit être effectué avec un chiffon non pelucheux et humide.**

**Veillez à ce qu'aucun liquide ne pénètre dans l'appareil** 

**pendant le nettoyage. L'appareil et les capteurs ne peuvent** 

**pas être stérilisés ou passés à l'autoclave.**

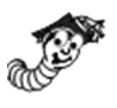

#### **Instructions spéciales pour le lavage du brassard**

Sachez que le lavage en machine peut détériorer le brassard beaucoup plus rapidement que le lavage à la main ou le nettoyage susmentionné.

Si vous souhaitez laver le brassard, suivez les étapes ci-dessous :

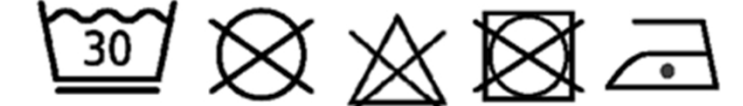

- 1. Retirez la vessie. L'intérieur du brassard est constitué de deux couches de tissu qui se chevauchent au milieu. Ce chevauchement permet d'insérer ou de retirer la vessie dans la manchette.
- 2. Fermez le velcro et mettez le brassard dans un sac de lavage.
- 3. Laver le brassard à 30°C avec un détergent doux. Pas de nettoyage à sec, pas de blanchiment, pas

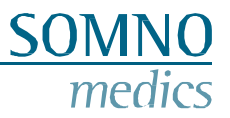

de sèche-linge, repassage à max. 100 ° C.

4. Laissez le brassard sécher à l'air. Il ne doit pas rester d'eau dans la tubulure de la station d'accueil. Réinsérez ensuite la vessie dans la pochette prévue à cet effet.

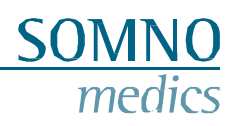

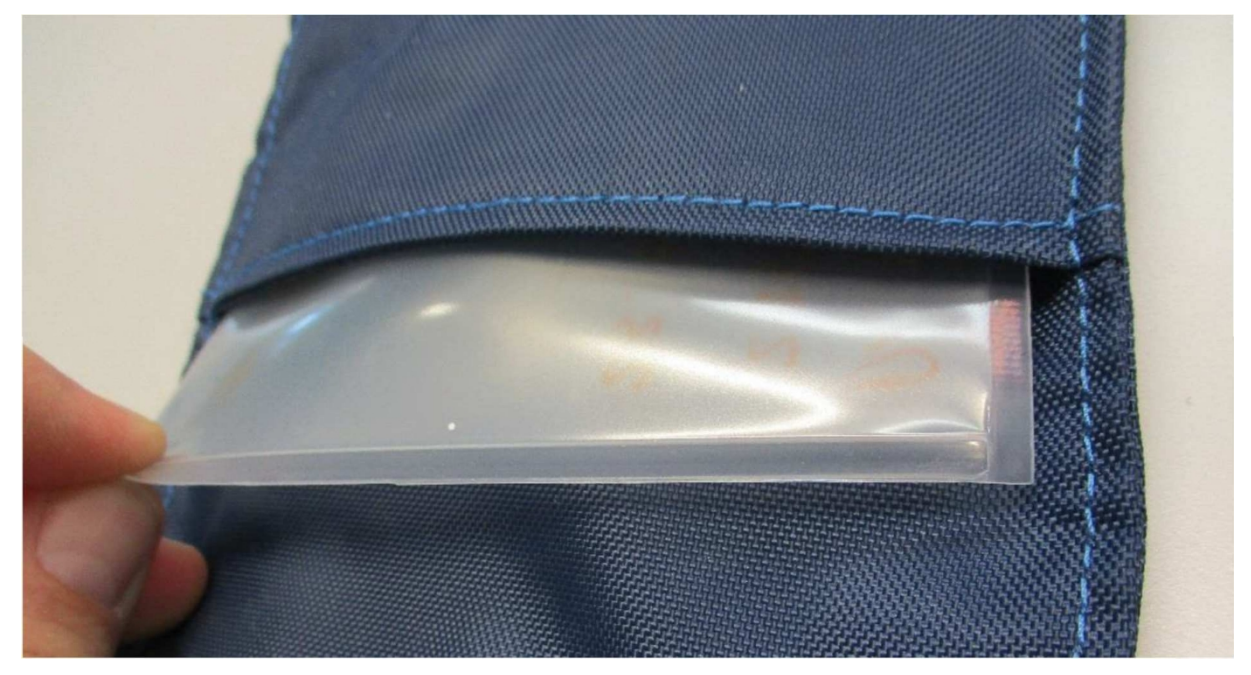

**Figure 8-1 : Retirer la vessie du brassard**

5. Effectuer une mesure de contrôle pour vérifier que l'appareil est prêt à l'emploi.

### <span id="page-53-0"></span>**8.3 Utilisation de la batterie interne**

La batterie interne est une batterie rechargeable au lithium-ion (Li ION). Elle offre une longue durée de vie (environ 500 charges), n'est pas sensible aux effets de mémoire et est respectueuse de l'environnement.

Il faut environ 2,5 heures pour charger une batterie complètement déchargée. La batterie est complètement chargée lorsque la batterie sur l'écran de l'ABPMpro est complètement remplie. Pour charger l'ABPMpro, utilisez le câble USB fourni pour le connecter au PC ou le bloc d'alimentation pour charger le système sans PC.

**En outre, les conditions d'utilisation, de stockage et de transport de l'appareil de base doivent être respectées, comme indiqué au chapitre 0.**

### <span id="page-53-1"></span>**8.4 Exigences essentielles**

Conformément à la norme IEC 80601-2-30 Ed. 2, les caractéristiques de performance suivantes sont définies :

- Limites de l'erreur du manomètre 201.12.1.102
- Reproductibilité de la détermination de la pression artérielle201.12.1.107

Ceux-ci sont soumis au contrôle technique médical (CTM) dans le cadre de la maintenance de deux ans. Il s'agit de recalibrer le capteur de pression de l'appareil et de s'assurer que les valeurs de pression absolue sont maintenues.

En outre, les caractéristiques de performance essentielles requises conformément à la norme CEI 60601-2-47:2012 pour les analyses automatiques, détaillées au point 201.12.1.101, sont remplies par des logiciels tiers correspondant à cette norme. Il s'agit notamment de :

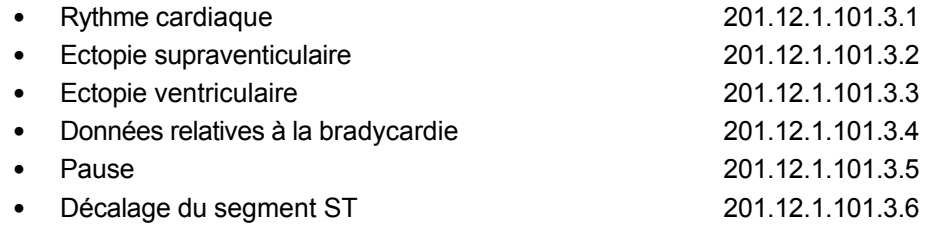

### • Enregistrement papier de l'ECG 201.12.1.101.3.7

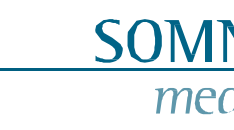

JΩ

lics

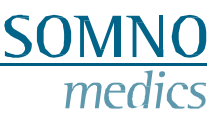

### <span id="page-55-0"></span>**9 Service**

### <span id="page-55-1"></span>**9.1 Données techniques ABPMpro**

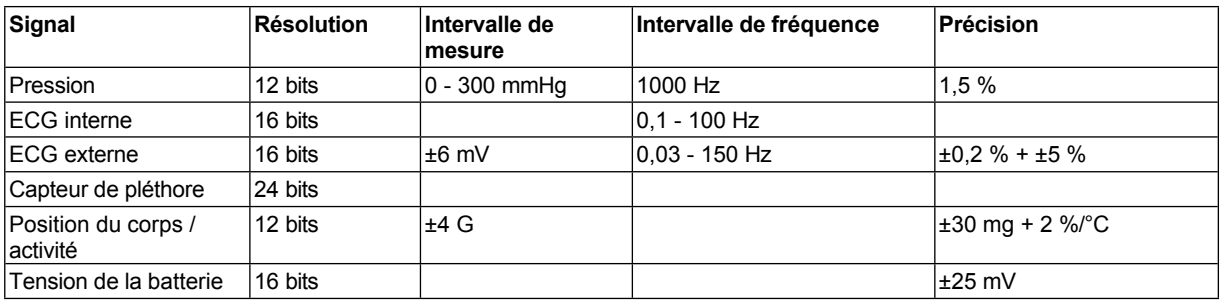

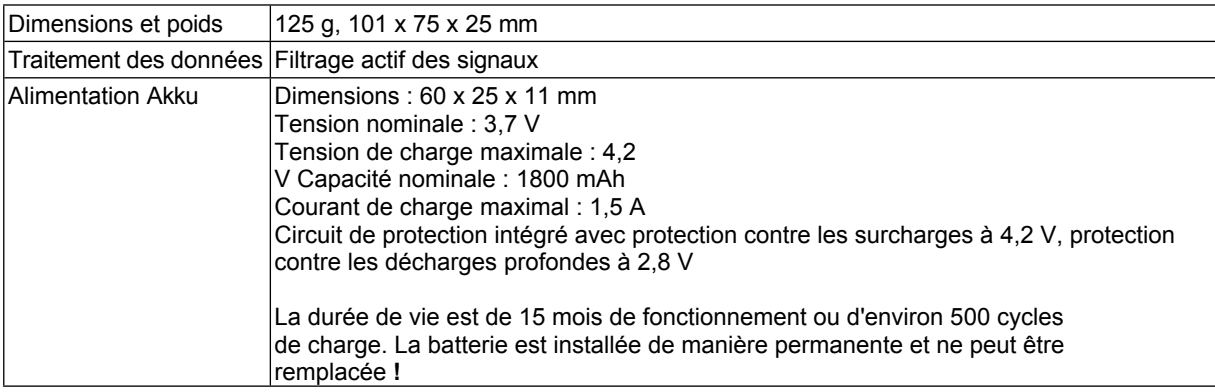

### **Alimentation ABPMpro (**ABP530**)**

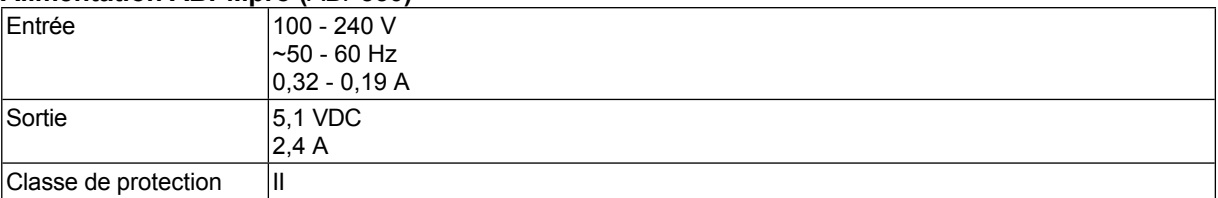

### <span id="page-55-2"></span>**9.2 Vie temps**

La durée de vie supposée du produit ABPMpro est de 7 ans.

Nous vous recommandons donc vivement de respecter les intervalles d'entretien recommandés de 2 ans. Dans le cas contraire, nous ne pouvons pas garantir la durée de vie prévue du produit.

**Les capteurs et les câbles de raccordement vieillis prématurément ou défectueux doivent être remplacés.**

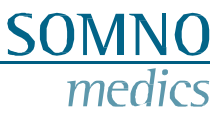

### <span id="page-56-0"></span>**9.3 Fonctionnement, stockage et transport conditions**

Rangez l'appareil et les accessoires dans le sac de transport fourni. L'appareil est ainsi protégé de la poussière, des peluches, de la lumière et des parasites.

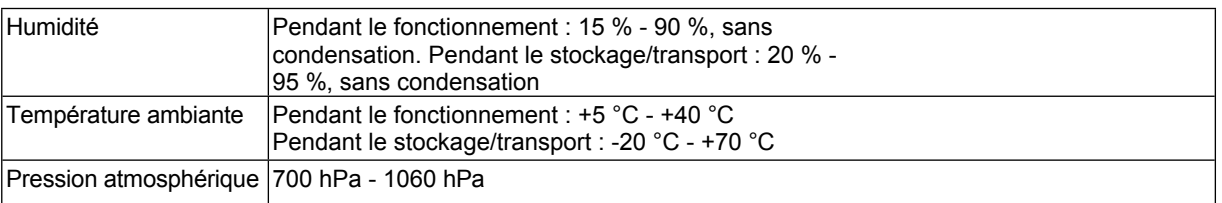

Les produits doivent être emballés pour le transport dans des emballages contenant suffisamment de matériaux absorbant les chocs. Tous les produits sont emballés et expédiés dans un carton de transport approprié. Le transport et la livraison sont effectués par le personnel de service ou les distributeurs.

L'appareil doit être protégé contre la pénétration de l'eau et de l'humidité. L'appareil ne doit pas être utilisé dans un environnement enrichi en oxygène.

**Entre la température minimale de stockage et la mise en service, l'appareil doit être réchauffé pendant une heure à une température ambiante de 20°C.**

**Entre la température de stockage maximale et la mise en service, l'appareil doit être refroidi pendant une demi-heure à une température ambiante de 20°C.**

**Il faut veiller à éviter la condensation.**

### <span id="page-56-1"></span>**9.4 Informations sur la CEM**

Reportez-vous aux tableaux de cette section pour obtenir des informations spécifiques sur les dispositifs conformes aux normes IEC60601-1-2.

Ces informations sont extraites des normes européennes relatives aux appareils médicaux électriques. Elles doivent être respectées lors de l'installation et de la combinaison d'appareils SOMNOmedics avec des produits d'autres fabricants. En cas d'ambiguïté, il convient de consulter la norme complète.

#### **Guide et déclaration du fabricant - émissions électromagnétiques**

L'appareil est destiné à être utilisé dans l'environnement électromagnétique spécifié ci-dessous. Le client ou l'utilisateur de l'appareil doit s'assurer qu'il est utilisé dans un tel environnement.

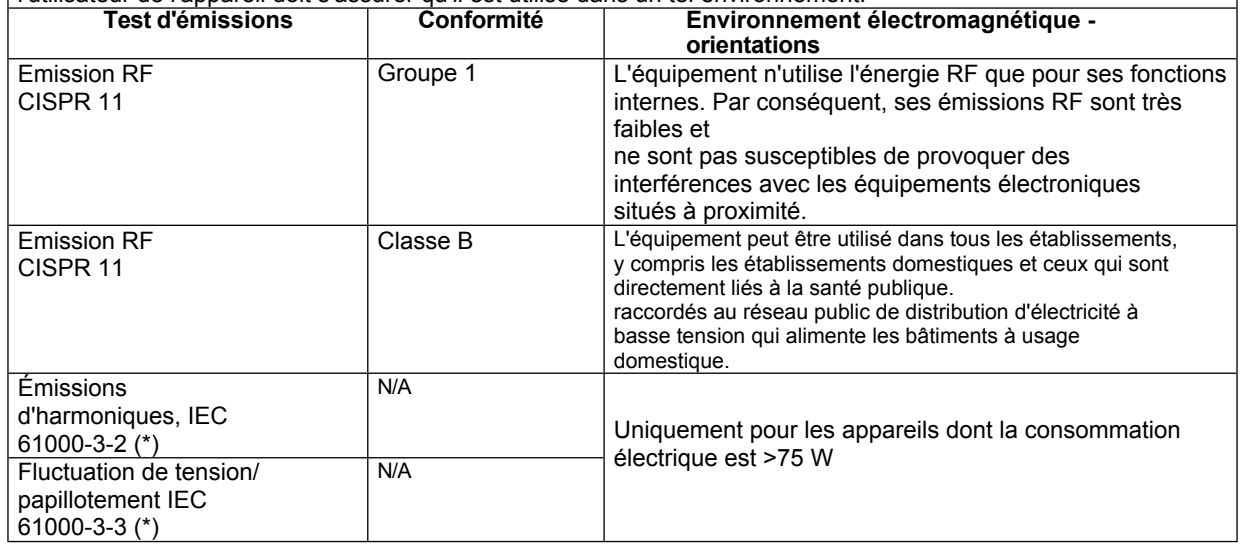

#### **Guide et déclaration du fabricant - immunité électromagnétique**

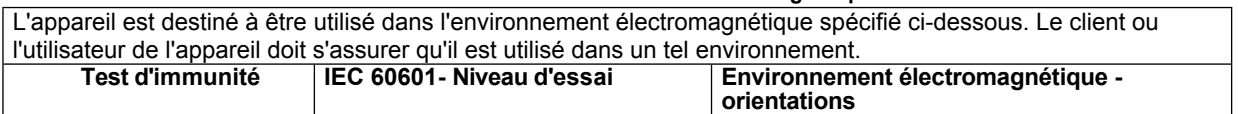

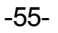

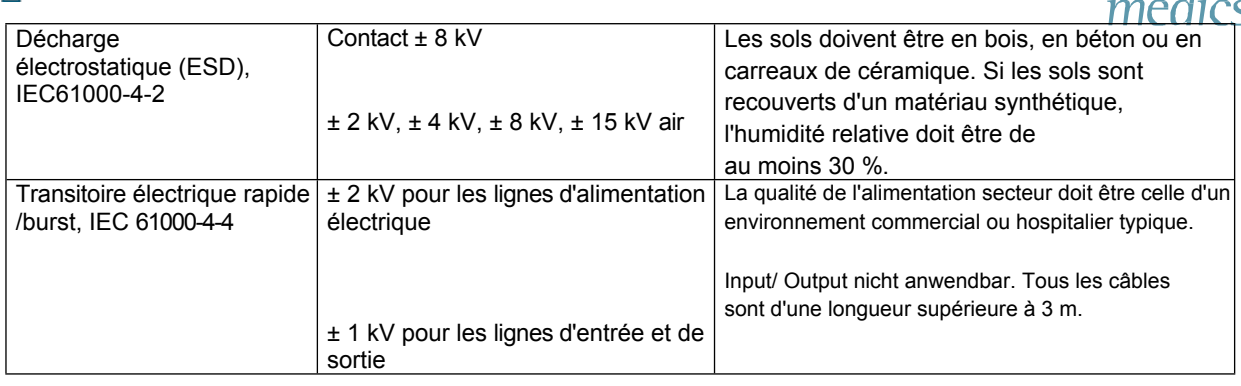

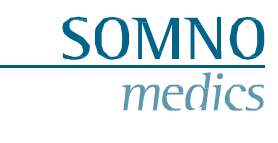

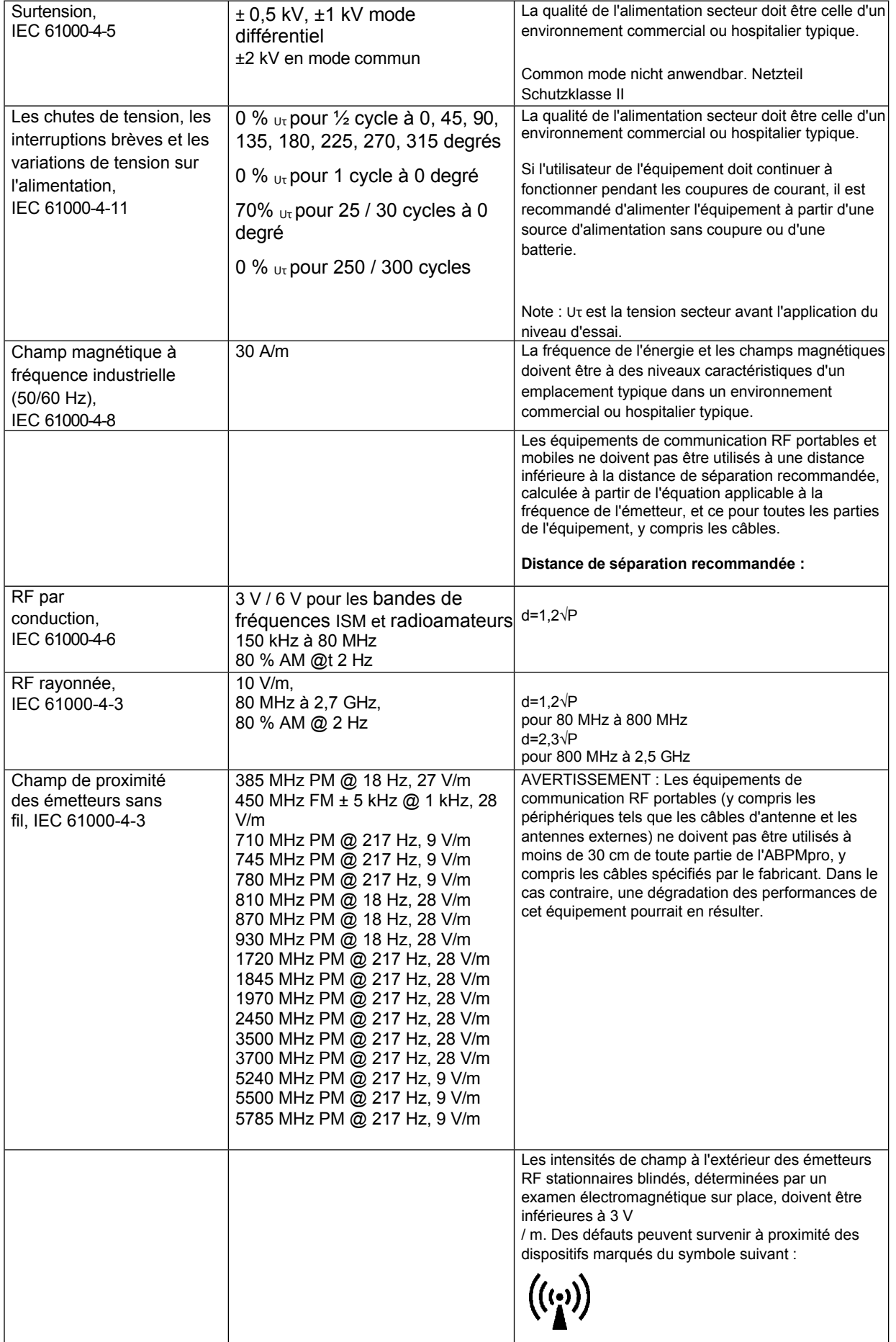

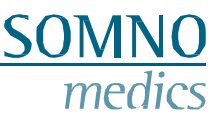

### <span id="page-59-0"></span>**9.5 Dysfonctionnement**

Si un fonctionnement sûr et correct n'est plus possible, l'appareil ne doit plus être utilisé et doit être rangé en lieu sûr afin d'éviter toute mise en marche involontaire et toute blessure. C'est le cas :

- si l'appareil est visiblement endommagé (boîtier cassé)
- si l'appareil ne fonctionne plus (résultats de mesure erronés)
- si des pièces de l'appareil sont desserrées
- si les connecteurs sont endommagés (câbles endommagés)

Dans ce cas, utilisez notre service téléphonique ! Nous vous garantissons des conseils et un traitement rapides et compétents. Vous trouverez nos coordonnées au chapitre 1.

### <span id="page-59-1"></span>**9.6 Garantie**

SOMNOmedics ne garantit la sécurité, la fiabilité et la fonctionnalité de l'appareil que dans les cas suivants :

- Les compléments, les modifications et les réparations ne peuvent être effectués que par des personnes autorisées par SOMNOmedics ou par le personnel de SOMNOmedics.
- l'appareil ne doit être manipulé que par des personnes instruites et des travailleurs qualifiés.
- le transport de l'appareil n'est effectué qu'avec l'emballage d'origine.
- le lieu d'utilisation est conforme aux conditions ambiantes de l'appareil.
- l'appareil est utilisé conformément au manuel d'instructions (tenir compte des consignes de sécurité)

La garantie ne concerne que l'appareil principal ABPMpro et comprend une période de 24 mois.

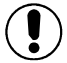

**Si vous utilisez des accessoires non autorisés par SOMNOmedics et qu'il s'agit d'une prestation de service, celle-ci sera facturée.**

**Il est interdit d'ouvrir l'appareil. Les réparations, l'ouverture de l'appareil et les modifications sont effectuées exclusivement par nos partenaires de service agréés ou par SOMNOmedics.**

### <span id="page-59-2"></span>**9.7 Mise au rebut des pièces d'application et/ou du site ABPMpro**

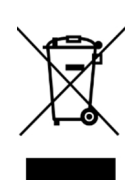

Les pièces usagées ou remplacées ne doivent pas être jetées dans les ordures ménagères. Veuillez tenir compte des réglementations environnementales régionales concernant l'élimination des appareils électroniques et des pièces électroniques usagés.

Les données des patients enregistrées sur la carte mémoire de l'appareil principal doivent être supprimées pour des raisons de protection des données.

**Remarque :** depuis le 1er octobre 1998, les piles portables ne peuvent plus être jetées dans les ordures ménagères après consommation. Le consommateur est tenu de rapporter les piles usagées au fabricant, au détaillant ou à un point de collecte municipal.

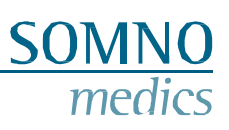

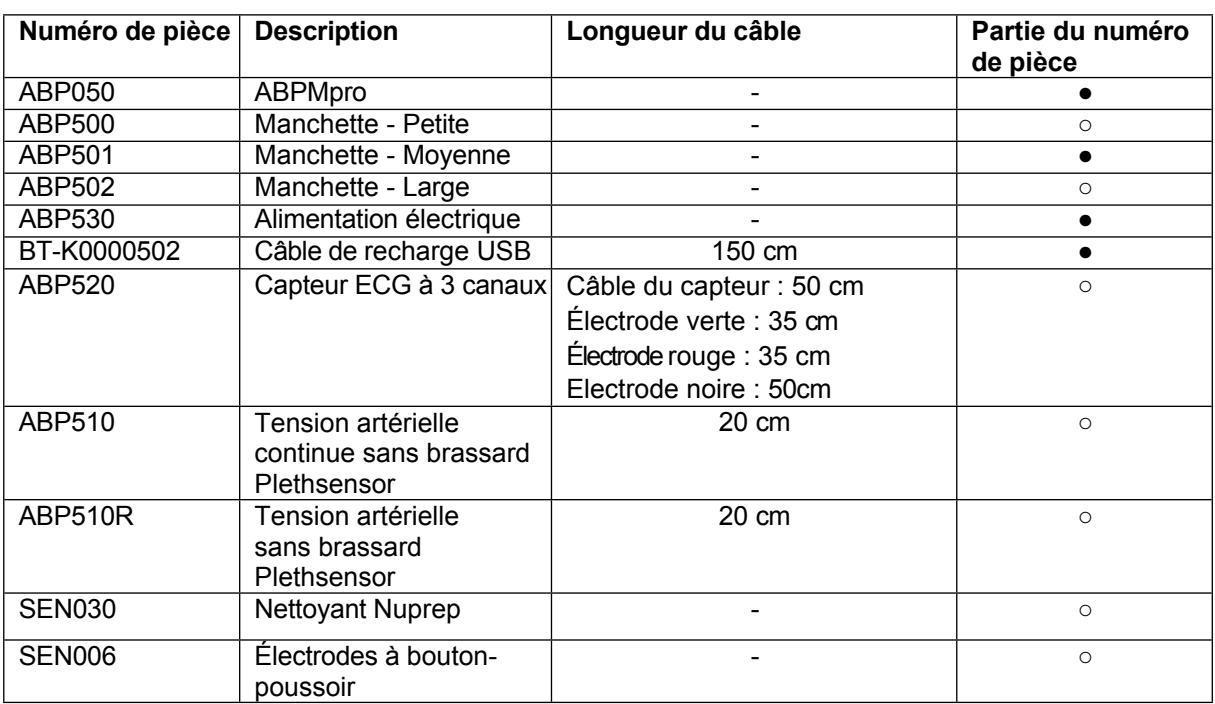

### <span id="page-60-0"></span>**9.8 Accessoires et pièces détachées**

● Inclus

○ facultatif

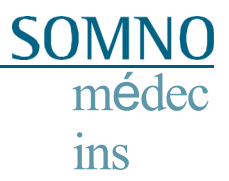

### <span id="page-61-0"></span>**9.9 Notes**

 $\mathsf{I}$ 

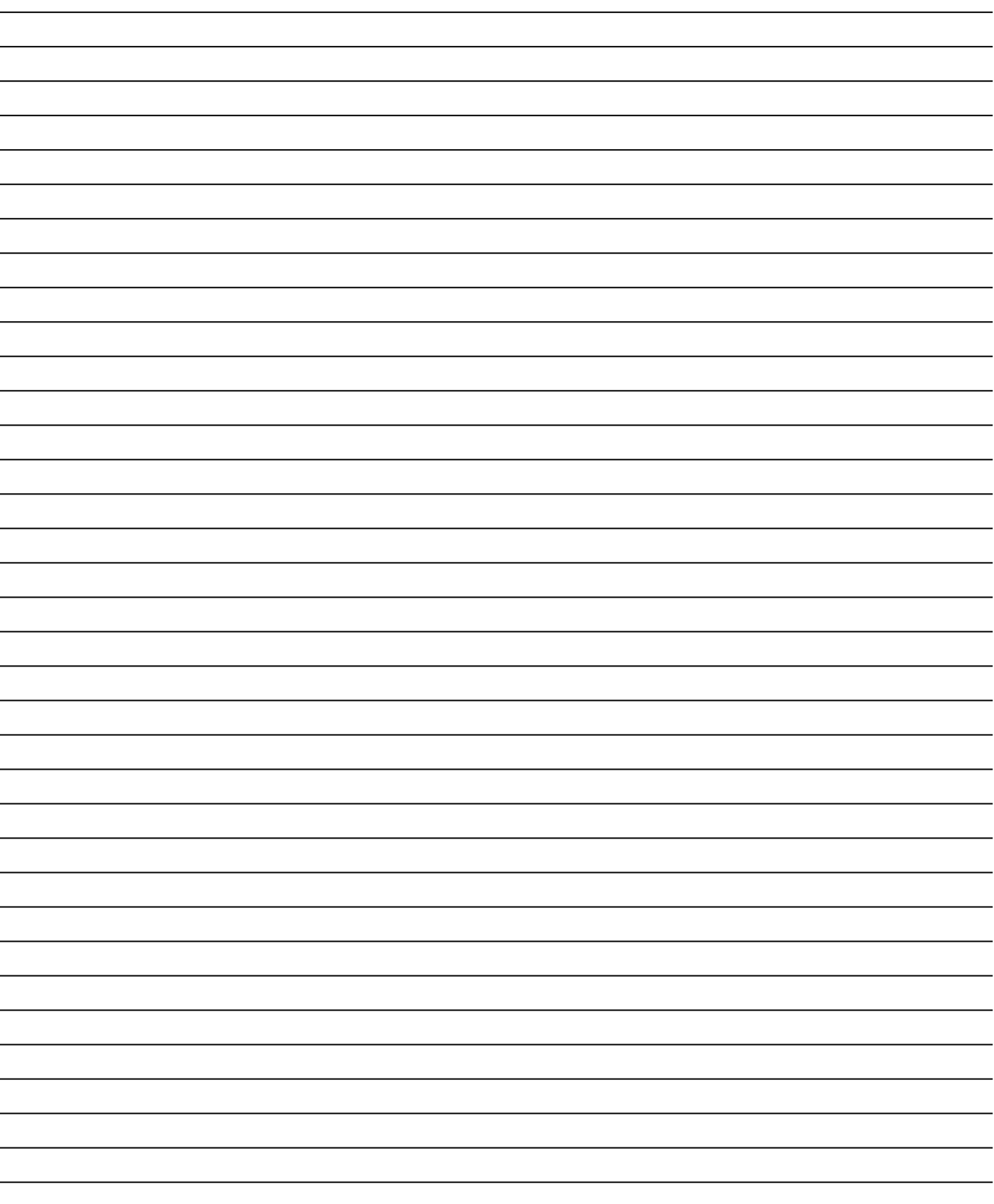